# Notes for Professionals **PostgreSQL® Notes for Professionals**

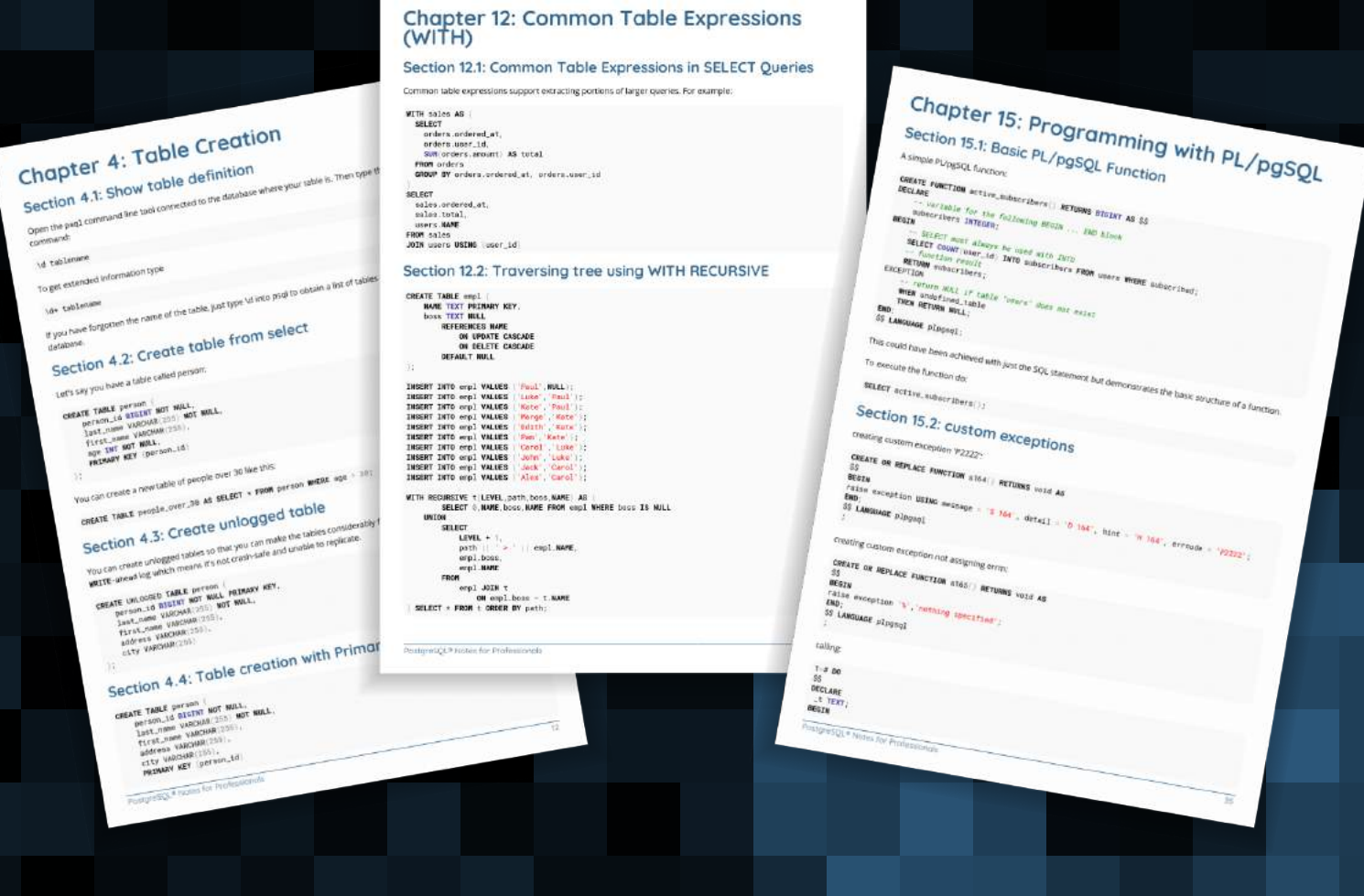

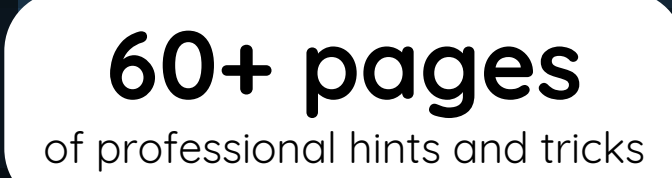

#### **[GoalKicker.com](https://goalkicker.com)** [Free Programming Books](https://goalkicker.com)

#### **Disclaimer**

This is an unofficial free book created for educational purposes and is not affiliated with official PostgreSQL® group(s) or company(s). All trademarks and registered trademarks are the property of their respective owners

## **Contents**

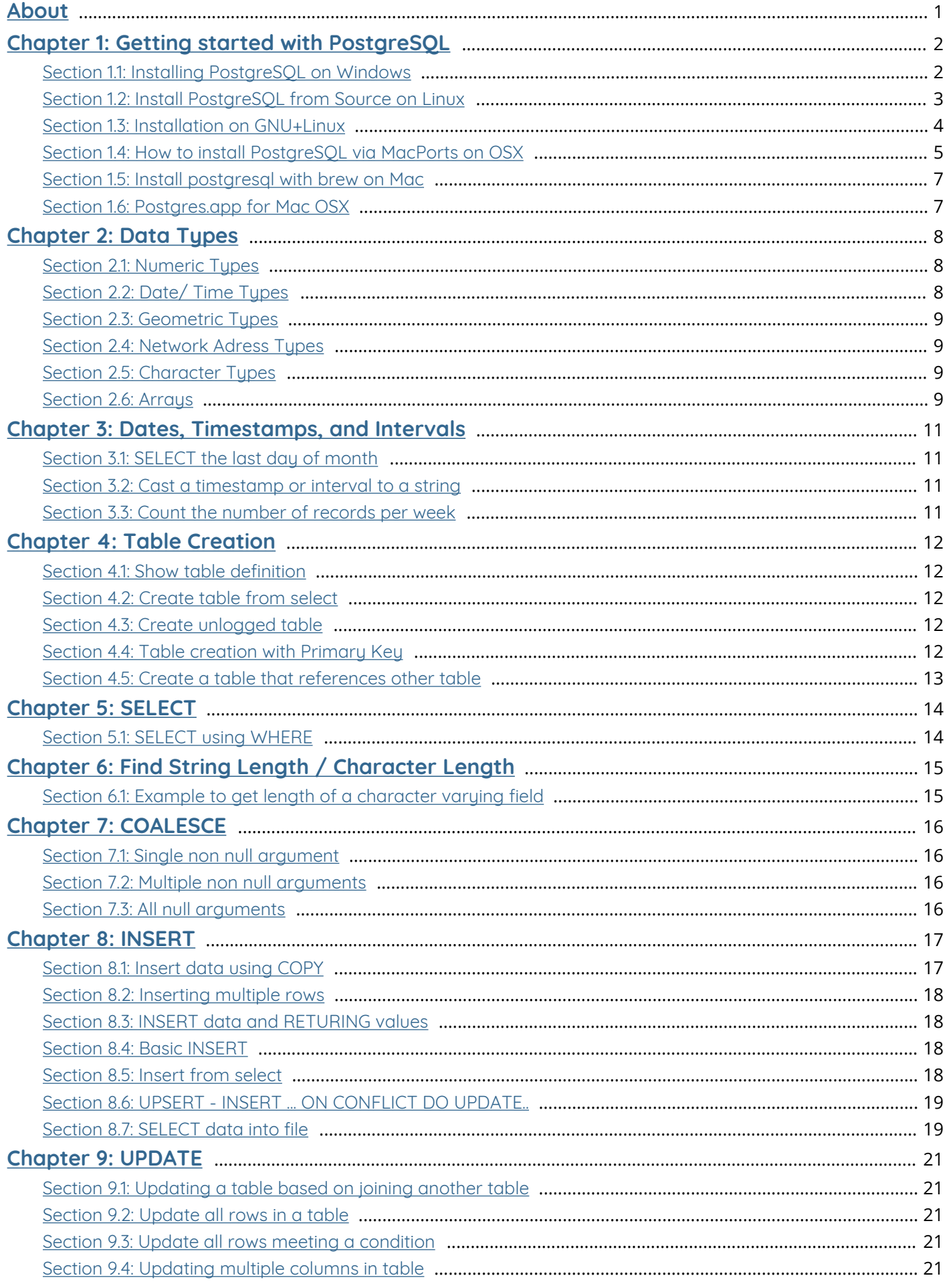

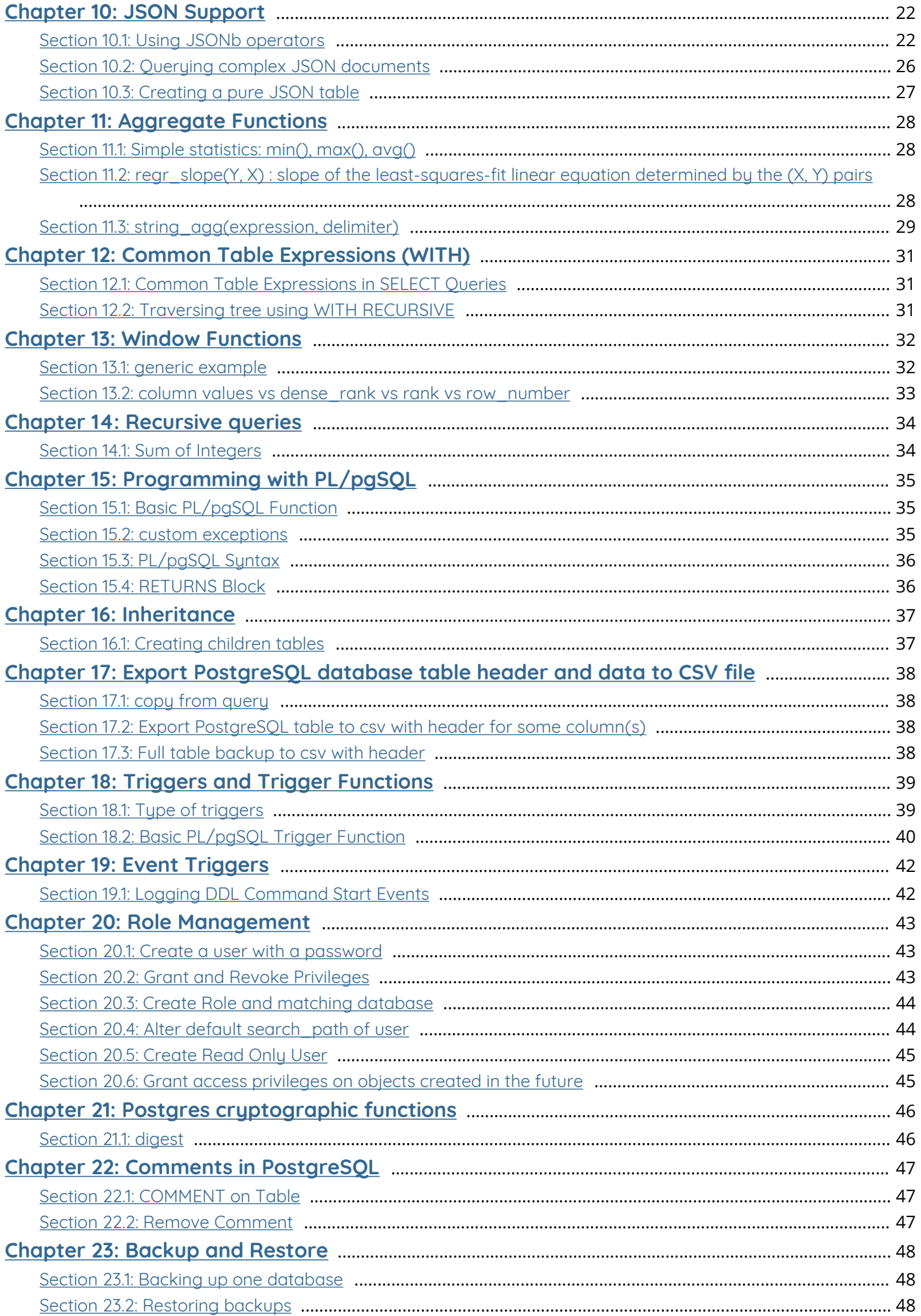

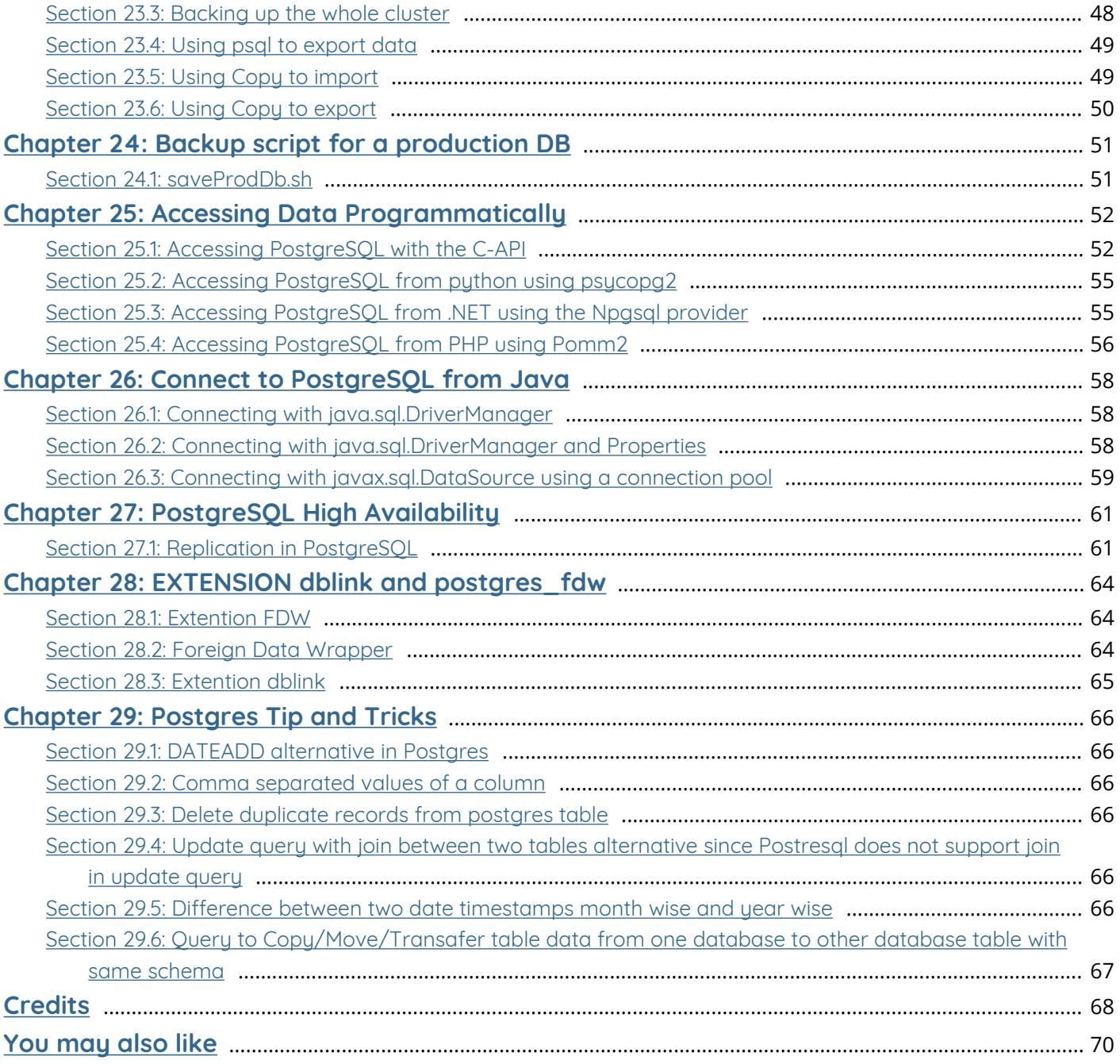

## <span id="page-4-0"></span>**About**

Please feel free to share this PDF with anyone for free, latest version of this book can be downloaded from: <https://goalkicker.com/PostgreSQLBook>

This *PostgreSQL® Notes for Professionals* book is compiled from [Stack Overflow](https://archive.org/details/documentation-dump.7z) [Documentation](https://archive.org/details/documentation-dump.7z), the content is written by the beautiful people at Stack Overflow. Text content is released under Creative Commons BY-SA, see credits at the end of this book whom contributed to the various chapters. Images may be copyright of their respective owners unless otherwise specified

This is an unofficial free book created for educational purposes and is not affiliated with official PostgreSQL® group(s) or company(s) nor Stack Overflow. All trademarks and registered trademarks are the property of their respective company owners

The information presented in this book is not guaranteed to be correct nor accurate, use at your own risk

Please send feedback and corrections to [web@petercv.com](mailto:web@petercv.com)

## <span id="page-5-0"></span>**Chapter 1: Getting started with PostgreSQL**

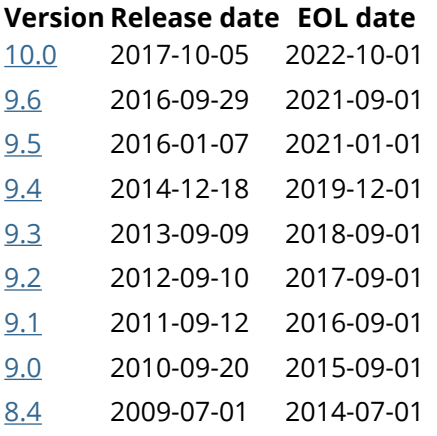

## <span id="page-5-1"></span>**Section 1.1: Installing PostgreSQL on Windows**

While it's good practice to use a Unix based operating system (ex. Linux or BSD) as a production server you can easily install PostgreSQL on Windows (hopefully only as a development server).

Download the Windows installation binaries from EnterpriseDB:

<http://www.enterprisedb.com/products-services-training/pgdownload> This is a third-party company started by core contributors to the PostgreSQL project who have optimized the binaries for Windows.

Select the latest stable (non-Beta) version (9.5.3 at the time of writing). You will most likely want the Win x86-64 package, but if you are running a 32 bit version of Windows, which is common on older computers, select Win x86-32 instead.

Note: Switching between Beta and Stable versions will involve complex tasks like dump and restore. Upgrading within beta or stable version only needs a service restart.

You can check if your version of Windows is 32 or 64 bit by going to Control Panel -> System and Security -> System -> System type, which will say "##-bit Operating System". This is the path for Windows 7, it may be slightly different on other versions of Windows.

In the installer select the packages you would like to use. For example:

- pgAdmin ( <https://www.pgadmin.org> ) is a free GUI for managing your database and I highly recommend it. In 9.6 this will be installed by default .
- PostGIS (<http://postgis.net>) provides geospatial analysis features on GPS coordinates, distances etc. very popular among GIS developers.
- The Language Package provides required libraries for officially supported procedural language PL/Python, PL/Perl and PL/Tcl.
- Other packages like pgAgent, pgBouncer and Slony are useful for larger production servers, only checked as needed.

All those optional packages can be later installed through "Application Stack Builder".

Note: There are also other non-officially supported language such as [PL/V8,](http://www.postgresonline.com/journal/archives/360-PLV8-binaries-for-PostgreSQL-9.5-windows-both-32-bit-and-64-bit.html) [PL/Lua](https://github.com/pllua/pllua) PL/Java available.

Open pgAdmin and connect to your server by double clicking on its name, ex. "PostgreSQL 9.5 (localhost:5432).

From this point you can follow guides such as the excellent book PostgreSQL: Up and Running, 2nd Edition ( <http://shop.oreilly.com/product/0636920032144.do>).

#### **Optional: Manual Service Startup Type**

PostgreSQL runs as a service in the background which is slightly different than most programs. This is common for databases and web servers. Its default Startup Type is Automatic which means it will always run without any input from you.

Why would you want to manually control the PostgreSQL service? If you're using your PC as a development server some of the time and but also use it to play video games for example, PostegreSQL could slow down your system a bit while its running.

Why wouldn't you want manual control? Starting and stopping the service can be a hassle if you do it often.

If you don't notice any difference in speed and prefer avoiding the hassle then leave its Startup Type as Automatic and ignore the rest of this guide. Otherwise...

Go to Control Panel -> System and Security -> Administrative Tools.

Select "Services" from the list, right click on its icon, and select Send To -> Desktop to create a desktop icon for more convenient access.

Close the Administrative Tools window then launch Services from the desktop icon you just created.

Scroll down until you see a service with a name like postgresql-x##-9.# (ex. "postgresql-x64-9.5").

Right click on the postgres service, select Properties -> Startup type -> Manual -> Apply -> OK. You can change it back to automatic just as easily.

If you see other PostgreSQL related services in the list such "pgbouncer" or "PostgreSQL Scheduling Agent pgAgent" you can also change their Startup Type to Manual because they're not much use if PostgreSQL isn't running. Although this will mean more hassle each time you start and stop so it's up to you. They don't use as many resources as PostgreSQL itself and may not have any noticeable impact on your systems performance.

If the service is running its Status will say Started, otherwise it isn't running.

To start it right click and select Start. A loading prompt will be displayed and should disappear on its own soon after. If it gives you an error try a second time. If that doesn't work then there was some problem with the installation, possibly because you changed some setting in Windows most people don't change, so finding the problem might require some sleuthing.

To stop postgres right click on the service and select Stop.

If you ever get an error while attempting to connect to your database check Services to make sure its running.

For other very specific details about the EDB PostgreSQL installation, e.g. the python runtime version in the official language pack of a specific PostgreSQL version, always refer to [the official EBD installation guide](https://www.enterprisedb.com/docs/en/9.6/instguide/toc.html) , change the version in link to your installer's major version.

## <span id="page-6-0"></span>**Section 1.2: Install PostgreSQL from Source on Linux**

Dependencies:

- GNU Make Version > 3.80
- an ISO/ ANSI C-Compiler (e.g. gcc)
- an extractor like tar or gzip
- zlib-devel

readline-devel oder libedit-devel

Sources: [Link to the latest source \(9.6.3\)](https://ftp.postgresql.org/pub/source/v9.6.3/postgresql-9.6.3.tar.gz)

Now you can extract the source files:

tar -xzvf postgresql-9.6.3.tar.gz

There are a large number of different options for the configuration of PostgreSQL:

[Full Link to the full installation procedure](https://www.postgresql.org/docs/9.6/static/install-procedure.html)

Small list of available options:

- *--prefix=PATH* path for all files
- *--exec-prefix=PATH* path for architectur-dependet file
- *--bindir=PATH* path for executable programs
- *--sysconfdir=PATH* path for configuration files
- *--with-pgport=NUMBER* specify a port for your server
- *--with-perl* add perl support
- *--with-python* add python support
- *--with-openssl* add openssl support
- *--with-ldap* add ldap support
- *--with-blocksize=BLOCKSIZE* set pagesize in KB
	- BLOCKSIZE must a power of 2 and between 1 and 32
- *--with-wal-segsize=SEGSIZE* set size of WAL-Segment size in MB
	- SEGSIZE must be a power of 2 between 1 and 64

Go into the new created folder and run the cofigure script with the desired options:

./configure *--exec=/usr/local/pgsql*

Run make to create the objectfiles

Run make install to install PostgreSQL from the built files

Run make clean to tidy up

For the extension switch the directory **cd** contrib, run make and make install

## <span id="page-7-0"></span>**Section 1.3: Installation on GNU+Linux**

On most GNU+Linux operating systems, PostgreSQL can easily be installed using the operating system package manager.

#### **Red Hat family**

Respositories can be found here:<https://yum.postgresql.org/repopackages.php>

Download the repository to local machine with the command

yum -y install https://download.postgresql.org/pub/repos/yum/X.X/redhat/rhel-7-x86\_64/pgdgredhatXX-X.X-X.noarch.rpm

View available packages:

Neccesary packages are: postgresqlXX postgresqlXX-server postgresqlXX-libs postgresqlXX-contrib

These are installed with the following command: yum -y install postgresqlXX postgresqlXX-server postgresqlXX-libs postgresqlXX-contrib

Once installed you will need to start the database service as the service owner (Default is postgres). This is done with the pg\_ctl command.

```
sudo -su postgres
./usr/pgsql-X.X/bin/pg_ctl -D /var/lib/pgsql/X.X/data start
```
To access the DB in CLI enter psql

#### **Debian family**

On [Debian and derived](https://www.postgresql.org/download/linux/ubuntu/) operating systems, type:

**sudo apt-get install** postgresql

This will install the PostgreSQL server package, at the default version offered by the operating system's package repositories.

If the version that's installed by default is not the one that you want, you can use the package manager to search for specific versions which may simultaneously be offered.

You can also use the Yum repository provided by the PostgreSQL project (known as [PGDG\)](http://yum.postgresql.org/repopackages.php) to get a different version. This may allow versions not yet offered by operating system package repositories.

#### <span id="page-8-0"></span>**Section 1.4: How to install PostgreSQL via MacPorts on OSX**

In order to install PostgreSQL on OSX, you need to know which versions are currently supported.

Use this command to see what versions you have available.

**sudo** port list **| grep** "^postgresql[[:digit:]]\{2\}[[:space:]]"

You should get a list that looks something like the following:

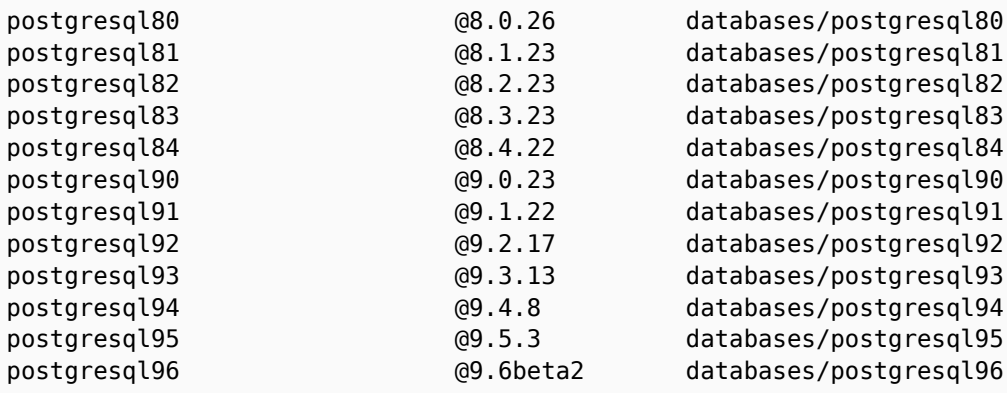

In this example, the most recent version of PostgreSQL that is supported in 9.6, so we will install that.

You will see an installation log like this:

```
---> Computing dependencies for postgresql96-server
---> Dependencies to be installed: postgresql96
---> Fetching archive for postgresql96
---> Attempting to fetch postgresql96-9.6beta2 0.darwin 15.x86 64.tbz2 from
https://packages.macports.org/postgresql96
---> Attempting to fetch postgresql96-9.6beta2 0.darwin 15.x86 64.tbz2.rmd160 from
https://packages.macports.org/postgresql96
---> Installing postgresql96 @9.6beta2_0
---> Activating postgresql96 @9.6beta2_0
To use the postgresql server, install the postgresql96-server port
---> Cleaning postgresql96
---> Fetching archive for postgresql96-server
---> Attempting to fetch postgresql96-server-9.6beta2 0.darwin 15.x86 64.tbz2 from
https://packages.macports.org/postgresql96-server
---> Attempting to fetch postgresql96-server-9.6beta2 0.darwin 15.x86 64.tbz2.rmd160 from
https://packages.macports.org/postgresql96-server
---> Installing postgresql96-server @9.6beta2_0
---> Activating postgresql96-server @9.6beta2_0
To create a database instance, after install do
sudo mkdir -p /opt/local/var/db/postgresql96/defaultdb
sudo chown postgres:postgres /opt/local/var/db/postgresql96/defaultdb
sudo su postgres -c '/opt/local/lib/postgresql96/bin/initdb -D
/opt/local/var/db/postgresql96/defaultdb'
---> Cleaning postgresql96-server
---> Computing dependencies for postgresql96
---> Cleaning postgresql96
---> Updating database of binaries
```
- ---> Scanning binaries for linking errors
- ---> No broken files found.

The log provides instructions on the rest of the steps for installation, so we do that next.

```
sudo mkdir -p /opt/local/var/db/postgresql96/defaultdb
sudo chown postgres:postgres /opt/local/var/db/postgresql96/defaultdb
sudo su postgres -c '/opt/local/lib/postgresql96/bin/initdb -D
/opt/local/var/db/postgresql96/defaultdb'
```
Now we start the server:

```
sudo port load -w postgresql96-server
```
Verify that we can connect to the server:

su postgres -c psql

You will see a prompt from postgres:

```
psql (9.6.1)
Type "help" for help.
```

```
postgres=#
```
Here you can type a query to see that the server is running.

postgres=#SELECT setting **FROM** pg\_settings **WHERE NAME**='data\_directory';

And see the response:

setting

------------------------------------------ /opt/local/var/db/postgresql96/defaultdb  $(1 row)$ postgres=#

Type \q to quit:

postgres=#\q

And you will be back at your shell prompt.

Congratulations! You now have a running PostgreSQL instance on OS/X.

### <span id="page-10-0"></span>**Section 1.5: Install postgresql with brew on Mac**

Homebrew calls itself '*the missing package manager for macOS*'. It can be used to build and install applications and libraries. Once [installed,](http://brew.sh) you can use the brew command to install PostgreSQL and it's dependencies as follows:

brew **UPDATE** brew install postgresql

Homebrew generally installs the latest stable version. If you need a different one then brew **SEARCH** postgresql will list the versions available. If you need PostgreSQL built with particular options then brew info postgresql will list which options are supported. If you require an unsupported build option, you may have to do the build yourself, but can still use Homebrew to install the common dependencies.

#### **Start the server:**

brew services **START** postgresql

#### **Open the PostgreSQL prompt**

psql

If psql complains that there's no corresponding database for your user, run **CREATEDB**.

#### <span id="page-10-1"></span>**Section 1.6: Postgres.app for Mac OSX**

An extremely simple tool for installing PostgreSQL on a Mac is available by downloading [Postgres.app.](http://postgresapp.com/) You can change preferences to have PostgreSQL run in the background or only when the application is running.

## <span id="page-11-0"></span>**Chapter 2: Data Types**

PostgreSQL has a rich set of native data types available to users. Users can add new types to PostgreSQL using the CREATE TYPE command.

<https://www.postgresql.org/docs/9.6/static/datatype.html>

### <span id="page-11-1"></span>**Section 2.1: Numeric Types**

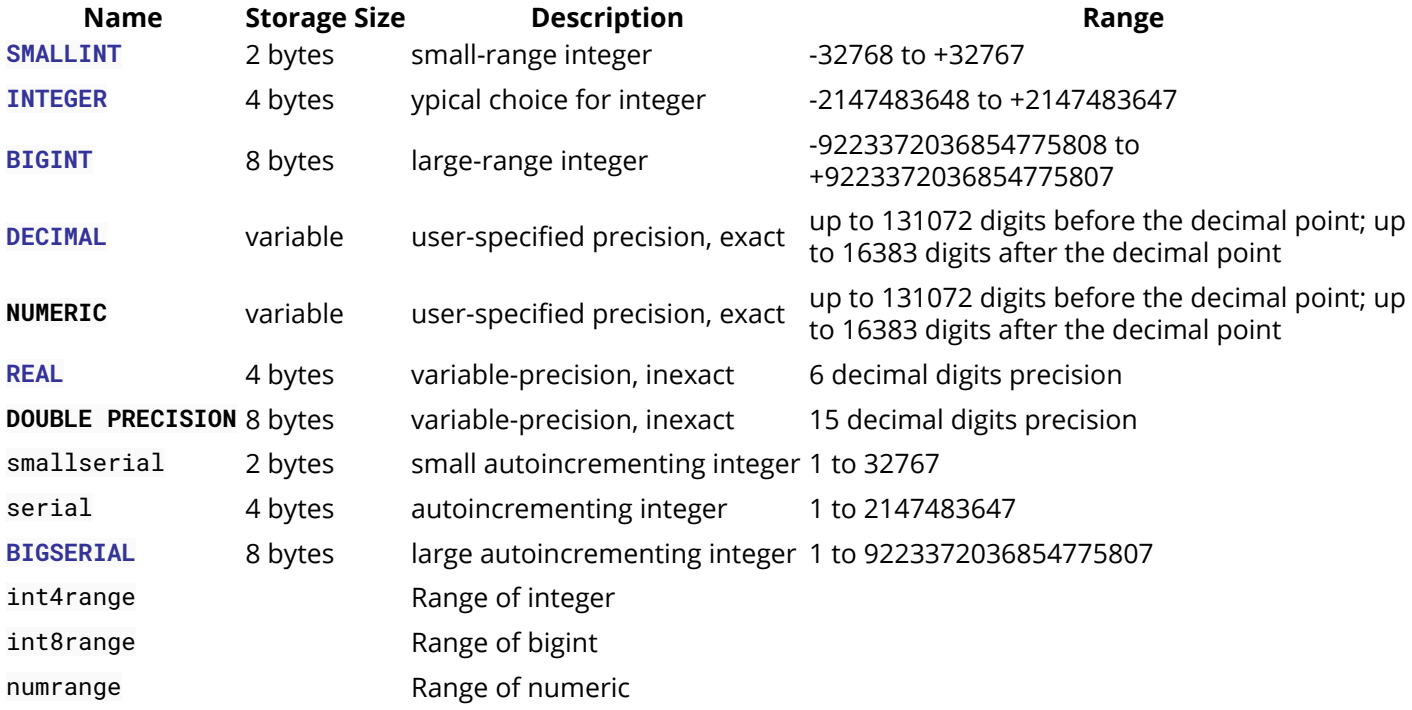

## <span id="page-11-2"></span>**Section 2.2: Date/ Time Types**

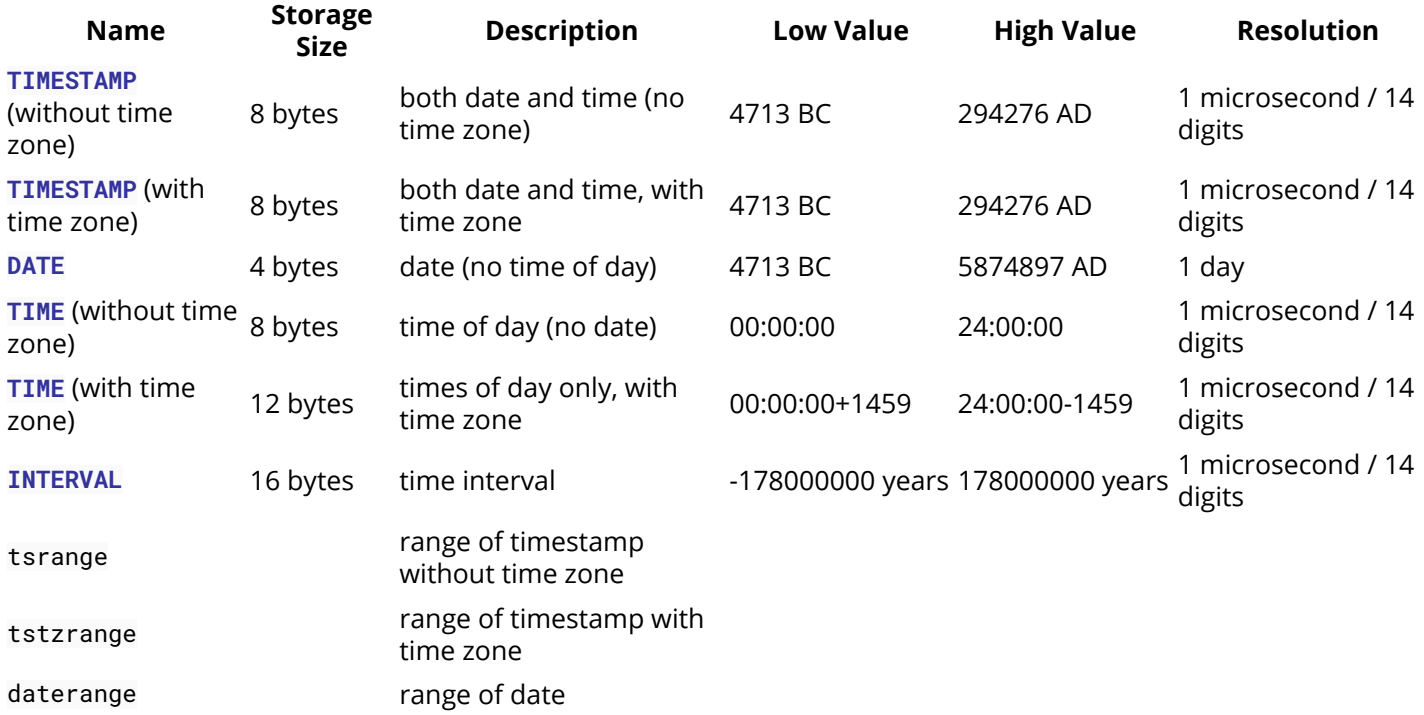

### <span id="page-12-0"></span>**Section 2.3: Geometric Types**

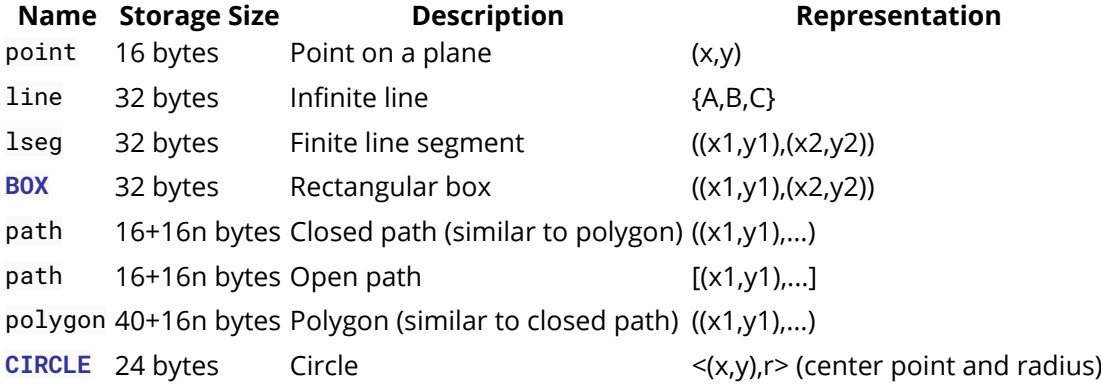

### <span id="page-12-1"></span>**Section 2.4: Network Adress Types**

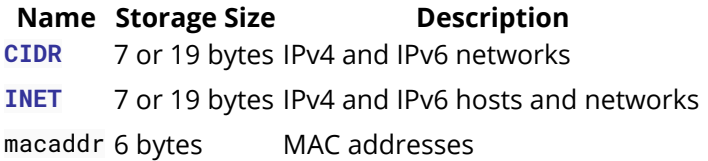

### <span id="page-12-2"></span>**Section 2.5: Character Types**

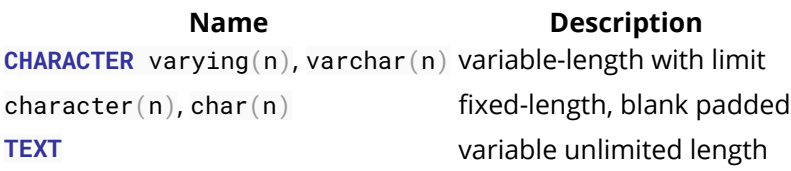

#### <span id="page-12-3"></span>**Section 2.6: Arrays**

In PostgreSQL you can create Arrays of any built-in, user-defined or enum type. In default there is no limit to an Array, but you *can* specify it.

#### **Declaring an Array**

```
SELECT INTEGER[];
SELECT INTEGER[3];
SELECT INTEGER[][];
SELECT INTEGER[3][3];
SELECT INTEGER ARRAY;
SELECT INTEGER ARRAY[3];
```
#### **Creating an Array**

```
SELECT '{0,1,2}';
SELECT '{{0,1},{1,2}}';
SELECT ARRAY[0,1,2];
SELECT ARRAY[ARRAY[0,1],ARRAY[1,2]];
```
#### **Accessing an Array**

By default PostgreSQL uses a one-based numbering convention for arrays, that is, an array of n elements starts with **ARRAY**[1] and ends with **ARRAY**[n].

```
--accesing a spefific element
```

```
WITH arr AS (SELECT ARRAY[0,1,2] int_arr) SELECT int_arr[1] FROM arr;
int_arr
---------
        0
(1 ROW)
--sclicing an array
WITH arr AS (SELECT ARRAY[0,1,2] int_arr) SELECT int_arr[1:2] FROM arr;
int_arr
---------
   {0.1}
```
(1 **ROW**)

#### **Getting information about an array**

```
--array dimensions (as text)
WITH arr AS (SELECT ARRAY[0,1,2] int_arr) SELECT ARRAY_DIMS(int_arr) FROM arr;
array_dims
------------
       [1:3]
(1 ROW)
--length of an array dimension
WITH arr AS (SELECT ARRAY[0,1,2] int_arr) SELECT ARRAY_LENGTH(int_arr,1) FROM arr;
  array_length
 --------------
             3
 (1 ROW)
--total number of elements across all dimensions
WITH arr AS (SELECT ARRAY[0,1,2] int_arr) SELECT cardinality(int_arr) FROM arr;
  cardinality
 -------------
 3
 (1 ROW)
```
#### **Array functions**

will be added

## <span id="page-14-0"></span>**Chapter 3: Dates, Timestamps, and Intervals**

## <span id="page-14-1"></span>**Section 3.1: SELECT the last day of month**

You can select the last day of month.

**SELECT** (**DATE\_TRUNC**('MONTH', ('201608'||'01')::**DATE**) + **INTERVAL** '1 MONTH - 1 day')::**DATE**;

201608 is replaceable with a variable.

#### <span id="page-14-2"></span>**Section 3.2: Cast a timestamp or interval to a string**

You can convert a **TIMESTAMP** or **INTERVAL** value to a string with the **TO\_CHAR**() function:

**SELECT TO\_CHAR**('2016-08-12 16:40:32'::**TIMESTAMP**, 'DD Mon YYYY HH:MI:SSPM');

This statement will produce the string "12 Aug 2016 04:40:32PM". The formatting string can be modified in many different ways; the full list of template patterns can be found [here](https://www.postgresql.org/docs/current/static/functions-formatting.html).

Note that you can also insert plain text into the formatting string and you can use the template patterns in any order:

```
SELECT TO_CHAR('2016-08-12 16:40:32'::TIMESTAMP,
                '"Today is "FMDay", the "DDth" day of the month of "FMMonth" of "YYYY');
```
This will produce the string "Today is Saturday, the 12th day of the month of August of 2016". You should keep in mind, though, that any template patterns - even the single letter ones like "I", "D", "W" - are converted, unless the plain text is in double quotes. As a safety measure, you should put all plain text in double quotes, as done above.

You can localize the string to your language of choice (day and month names) by using the TM (translation mode) modifier. This option uses the localization setting of the server running PostgreSQL or the client connecting to it.

**SELECT TO\_CHAR**('2016-08-12 16:40:32'::**TIMESTAMP**, 'TMDay, DD" de "TMMonth" del año "YYYY');

With a Spanish locale setting this produces "Sábado, 12 de Agosto del año 2016".

#### <span id="page-14-3"></span>**Section 3.3: Count the number of records per week**

```
SELECT DATE_TRUNC('week', <>) AS "Week" , COUNT(*)
FROM <>
GROUP BY 1
ORDER BY 1;
```
## <span id="page-15-0"></span>**Chapter 4: Table Creation**

### <span id="page-15-1"></span>**Section 4.1: Show table definition**

Open the psql command line tool connected to the database where your table is. Then type the following command:

\d tablename

To get extended information type

\d+ tablename

If you have forgotten the name of the table, just type \d into psql to obtain a list of tables and views in the current database.

#### <span id="page-15-2"></span>**Section 4.2: Create table from select**

Let's say you have a table called person:

```
CREATE TABLE person (
     person_id BIGINT NOT NULL,
     last_name VARCHAR(255) NOT NULL,
     first_name VARCHAR(255),
     age INT NOT NULL,
     PRIMARY KEY (person_id)
);
```
You can create a new table of people over 30 like this:

**CREATE TABLE** people\_over\_30 **AS SELECT** \* **FROM** person **WHERE** age > 30;

#### <span id="page-15-3"></span>**Section 4.3: Create unlogged table**

You can create unlogged tables so that you can make the tables considerably faster. Unlogged table skips writing **WRITE**-ahead log which means it's not crash-safe and unable to replicate.

```
CREATE UNLOGGED TABLE person (
     person_id BIGINT NOT NULL PRIMARY KEY,
     last_name VARCHAR(255) NOT NULL,
   first_name VARCHAR(255),
     address VARCHAR(255),
    city VARCHAR(255)
```
 $)$ ;

### <span id="page-15-4"></span>**Section 4.4: Table creation with Primary Key**

```
CREATE TABLE person (
     person_id BIGINT NOT NULL,
     last_name VARCHAR(255) NOT NULL,
    first_name VARCHAR(255),
     address VARCHAR(255),
     city VARCHAR(255),
     PRIMARY KEY (person_id)
```
);

Alternatively, you can place the **PRIMARY KEY** constraint directly in the column definition:

```
CREATE TABLE person (
     person_id BIGINT NOT NULL PRIMARY KEY,
     last_name VARCHAR(255) NOT NULL,
    first_name VARCHAR(255).
     address VARCHAR(255),
     city VARCHAR(255)
);
```
It is recommended that you use lower case names for the table and as well as all the columns. If you use upper case names such as Person you would have to wrap that name in double quotes ("Person") in each and every query because PostgreSQL enforces case folding.

### <span id="page-16-0"></span>**Section 4.5: Create a table that references other table**

In this example, User Table will have a column that references the Agency table.

```
CREATE TABLE agencies ( -- first create the agency table
   id SERIAL PRIMARY KEY,
  NAME TEXT NOT NULL
)
CREATE TABLE users (
   id SERIAL PRIMARY KEY,
   agency_id NOT NULL INTEGER REFERENCES agencies(id) DEFERRABLE INITIALLY DEFERRED -- this is going
to references your agency table.
\lambda
```
## <span id="page-17-0"></span>**Chapter 5: SELECT**

## <span id="page-17-1"></span>**Section 5.1: SELECT using WHERE**

In this topic we will base on this table of users :

```
CREATE TABLE sch_test.user_table
(
  id serial NOT NULL,
  username CHARACTER VARYING,
  pass CHARACTER VARYING,
  first_name CHARACTER varying(30),
  last_name CHARACTER varying(30),
  CONSTRAINT user_table_pkey PRIMARY KEY (id)
)
+----+------------+-----------+----------+------+
| id | first_name | last_name | username | pass |
+----+------------+-----------+----------+------+
| 1 | hello | world | hello | word |
+----+------------+-----------+----------+------+
| 2 | root | me | root | toor |
+----+------------+-----------+----------+------+
```
#### **Syntax**

Select every thing:

**SELECT** \* **FROM** schema\_name.table\_name **WHERE** <condition>;

Select some fields :

**SELECT** field1, field2 **FROM** schema\_name.table\_name **WHERE** <condition>;

#### **Examples**

```
-- SELECT every thing where id = 1
SELECT * FROM schema_name.table_name WHERE id = 1;
-- SELECT id where username = ? and pass = ?
SELECT id FROM schema_name.table_name WHERE username = 'root' AND pass = 'toor';
-- SELECT first_name where id not equal 1
SELECT first_name FROM schema_name.table_name WHERE id != 1;
```
## <span id="page-18-0"></span>**Chapter 6: Find String Length / Character Length**

To get length of "character varying", "text" fields, Use char\_length() or character\_length().

## <span id="page-18-1"></span>**Section 6.1: Example to get length of a character varying field**

Example 1, Query: **SELECT CHAR\_LENGTH**('ABCDE')

Result:

5

Example 2, Query: **SELECT CHARACTER\_LENGTH**('ABCDE')

Result:

5

## <span id="page-19-0"></span>**Chapter 7: COALESCE**

Coalesce returns the first none null argument from a set of arguments. Only the first non null argument is return, all subsequent arguments are ignored. The function will evaluate to null if all arguments are null.

## <span id="page-19-1"></span>**Section 7.1: Single non null argument**

PGSQL> **SELECT COALESCE**(**NULL**, **NULL**, 'HELLO WORLD');

#### **COALESCE**

*--------* 'HELLO WORLD'

#### <span id="page-19-2"></span>**Section 7.2: Multiple non null arguments**

PGSQL> **SELECT COALESCE**(**NULL**, **NULL**, 'first non null', **NULL**, **NULL**, 'second non null');

coalesce -------- 'first non null'

## <span id="page-19-3"></span>**Section 7.3: All null arguments**

PGSQL> **SELECT COALESCE**(**NULL**, **NULL**, **NULL**);

**COALESCE**

*--------*

## <span id="page-20-0"></span>**Chapter 8: INSERT**

## <span id="page-20-1"></span>**Section 8.1: Insert data using COPY**

COPY is PostgreSQL's bulk-insert mechanism. It's a convenient way to transfer data between files and tables, but it's also far faster than **INSERT** when adding more than a few thousand rows at a time.

Let's begin by creating sample data file.

cat > samplet\_data.csv 1,Yogesh 2,Raunak 3,Varun 4,Kamal 5,Hari 6,Amit

And we need a two column table into which this data can be imported into.

```
CREATE TABLE copy_test(id INT, NAME varchar(8));
```
Now the actual copy operation, this will create six records in the table.

**COPY** copy\_test **FROM** '/path/to/file/sample\_data.csv' **DELIMITER** ',';

Instead of using a file on disk, can insert data from **STDIN**

```
COPY copy_test FROM STDIN DELIMITER ',';
Enter DATA TO be copied followed BY a newline.
END WITH a backslash AND a period ON a line BY itself.
>> 7, Amol
>> 8,Amar
\Rightarrow \.
TIME: 85254.306 ms
SELECT * FROM copy_test ;
id | name
----+--------
1 | Yogesh
3 | Varun
5 | Hari
7 | Amol
2 | Raunak
4 | Kamal
6 | Amit
8 | Amar
```
Also you can copy data from a table to file as below:

**COPY** copy\_test **TO** 'path/to/file/sample\_data.csv' **DELIMITER** ',';

For more details on COPY you can check [here](https://www.postgresql.org/docs/9.2/static/sql-copy.html)

#### <span id="page-21-0"></span>**Section 8.2: Inserting multiple rows**

You can insert multiple rows in the database at the same time:

```
INSERT INTO person (NAME, age) VALUES
   ('john doe', 25),
   ('jane doe', 20);
```
#### <span id="page-21-1"></span>**Section 8.3: INSERT data and RETURING values**

If you are inserting data into a table with an auto increment column and if you want to get the value of the auto increment column.

Say you have a table called my\_table:

```
CREATE TABLE my_table
(
id serial NOT NULL, -- serial data type is auto incrementing four-byte integer
NAME CHARACTER VARYING,
contact_number INTEGER,
CONSTRAINT my_table_pkey PRIMARY KEY (id)
);
```
If you want to insert data into my\_table and get the id of that row:

**INSERT INTO** my\_table(**NAME**, contact\_number) **VALUES** ( 'USER', 8542621) **RETURNING** id;

Above query will return the id of the row where the new record was inserted.

#### <span id="page-21-2"></span>**Section 8.4: Basic INSERT**

Let's say we have a simple table called person:

```
CREATE TABLE person (
     person_id BIGINT,
     NAME VARCHAR(255).
     age INT,
     city VARCHAR(255)
);
```
The most basic insert involves inserting all values in the table:

```
INSERT INTO person VALUES (1, 'john doe', 25, 'new york');
```
If you want to insert only specific columns, you need to explicitly indicate which columns:

```
INSERT INTO person (NAME, age) VALUES ('john doe', 25);
```
Note that if any constraints exist on the table , such as NOT NULL, you will be required to include those columns in either case.

### <span id="page-21-3"></span>**Section 8.5: Insert from select**

You can insert data in a table as the result of a select statement:

Note that the projection of the select must match the columns required for the insert. In this case, the tmp\_person table has the same columns as person.

#### <span id="page-22-0"></span>**Section 8.6: UPSERT - INSERT ... ON CONFLICT DO UPDATE..**

since [version 9.5](https://www.postgresql.org/docs/9.5/static/sql-insert.html) postgres offers UPSERT functionality with **INSERT** statement.

Say you have a table called my\_table, created in several previous examples. We insert a row, returning PK value of inserted row:

b=# INSERT INTO my table (name, contact number) values ('one',333) RETURNING id; id ----  $\overline{\phantom{0}}$  $(1 row)$ INSERT 0 1

Now if we try to insert row with existing unique key it will raise an exception:

```
b=# INSERT INTO my_table VALUES (2,'one',333);
ERROR: duplicate KEY VALUE violates UNIQUE CONSTRAINT "my_table_pkey"
DETAIL: KEY (id)=(2) already EXISTS.
```
Upsert functionality offers ability to insert it anyway, solving the conflict:

```
b=# INSERT INTO my_table values (2,'one',333) ON CONFLICT (id) DO UPDATE SET name =
my_table.name||' changed to: "two" at '||now() returning *;
id | name | contact_number | contact_number | contact_number | contact_number
----+---------------------------------------------------------------------------------------------
--------------+----------------
2 | one changed to: "two" at 2016-11-23 08:32:17.105179+00 | 333
(1 row)
```
INSERT 0 1

#### <span id="page-22-1"></span>**Section 8.7: SELECT data into file**

You can COPY table and paste it into a file.

```
postgres=# select * from my table;
c1 | c2 | c3----+----+----
1 | 1 | 1
2 | 2 | 2
3 | 3 | 3
4 | 4 | 4
5 | 5 |
(5 rows)
postgres=# copy my_table to '/home/postgres/my_table.txt' using delimiters '|' with null as
'null string' csv header;
COPY 5
```
postgres=# \! cat my\_table.txt  $c1|c2|c3$ 1|1|1 2|2|2 3|3|3  $4|4|4$ 5|5|null\_string

## <span id="page-24-0"></span>**Chapter 9: UPDATE**

## <span id="page-24-1"></span>**Section 9.1: Updating a table based on joining another table**

You can also update data in a table based on data from another table:

```
UPDATE person
SET state_code = cities.state_code
FROM cities
WHERE cities.city = city;
```
Here we are joining the person city column to the cities city column in order to get the city's state code. This is then used to update the state\_code column in the person table.

### <span id="page-24-2"></span>**Section 9.2: Update all rows in a table**

You update all rows in table by simply providing a column\_name = **VALUE**:

```
UPDATE person SET planet = 'Earth';
```
#### <span id="page-24-3"></span>**Section 9.3: Update all rows meeting a condition**

**UPDATE** person **SET** state = 'NY' **WHERE** city = 'New York';

#### <span id="page-24-4"></span>**Section 9.4: Updating multiple columns in table**

You can update multiple columns in a table in the same statement, separating col=val pairs with commas:

```
UPDATE person
    SET country = 'USA',
        state = 'NY'
WHERE city = 'New York';
```
## <span id="page-25-0"></span>**Chapter 10: JSON Support**

JSON - Java Script Object Notation , Postgresql support JSON Data type since 9.2 version. There are some predefined function and operators to access the JSON data. The -> operator returns the key of JSON column. The ->> operator returns the value of JSON Column.

### <span id="page-25-1"></span>**Section 10.1: Using JSONb operators**

#### **Creating a DB and a Table**

**DROP DATABASE IF EXISTS** books\_db; **CREATE DATABASE** books\_db **WITH ENCODING**='UTF8' **TEMPLATE** template0;

**DROP TABLE IF EXISTS** books;

**CREATE TABLE** books ( id SERIAL **PRIMARY KEY**, client **TEXT NOT NULL**, **DATA** JSONb **NOT NULL** );

**Populating the DB**

```
INSERT INTO books(client, DATA) VALUES (
     'Joe',
     '{ "title": "Siddhartha", "author": { "first_name": "Herman", "last_name": "Hesse" } }'
),(
     'Jenny',
     '{ "title": "Dharma Bums", "author": { "first_name": "Jack", "last_name": "Kerouac" } }'
),(
     'Jenny',
     '{ "title": "100 años de soledad", "author": { "first_name": "Gabo", "last_name": "Marquéz" }
}'
);
```
Lets see everything inside the table books:

**SELECT** \* **FROM** books;

Output:

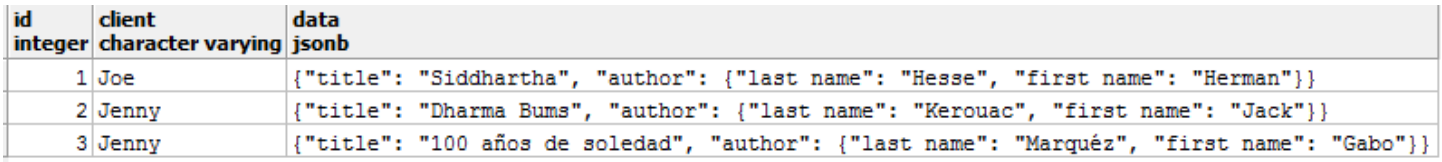

#### **-> operator returns values out of JSON columns**

Selecting 1 column:

```
SELECT client,
     DATA->'title' AS title
     FROM books;
```
Output:

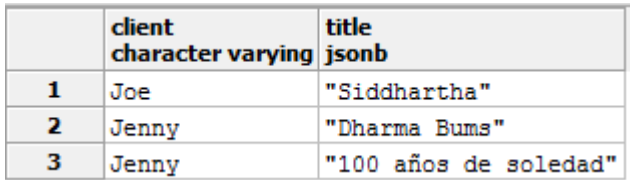

Selecting 2 columns:

```
SELECT client,
    DATA->'title' AS title, DATA->'author' AS author
    FROM books;
```
Output:

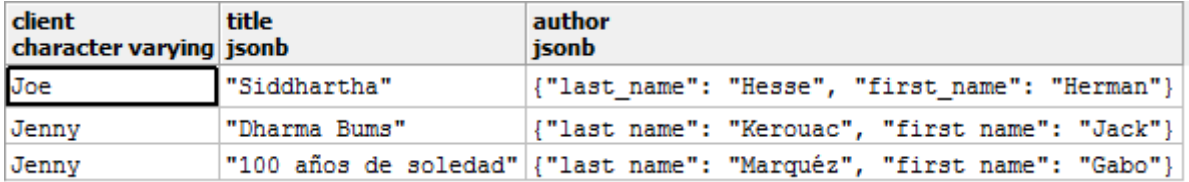

**-> vs ->>**

The -> operator returns the original JSON type (which might be an object), whereas ->> returns text.

#### **Return NESTED objects**

You can use the -> to return a nested object and thus chain the operators:

```
SELECT client,
    DATA->'author'->'last_name' AS author
    FROM books;
```
Output:

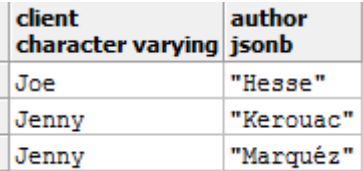

#### **Filtering**

Select rows based on a value inside your JSON:

```
SELECT
 client,
DATA->'title' AS title
FROM books
 WHERE DATA->'title' = '"Dharma Bums"';
```
Notice WHERE uses -> so we must compare to JSON '"Dharma Bums"'

Or we could use ->> and compare to 'Dharma Bums'

Output:

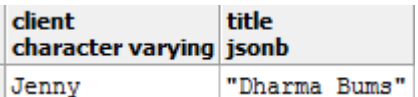

#### **Nested filtering**

Find rows based on the value of a nested JSON object:

```
SELECT
  client,
 DATA->'title' AS title
 FROM books
  WHERE DATA->'author'->>'last_name' = 'Kerouac';
```
Output:

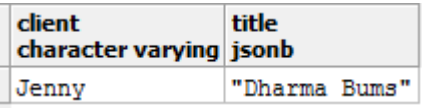

#### **A real world example**

```
CREATE TABLE events (
  NAME varchar(200),
  visitor_id varchar(200),
   properties json,
   browser json
);
```
We're going to store events in this table, like pageviews. Each event has properties, which could be anything (e.g. current page) and also sends information about the browser (like OS, screen resolution, etc). Both of these are completely free form and could change over time (as we think of extra stuff to track).

```
INSERT INTO events (NAME, visitor_id, properties, browser) VALUES
(
   'pageview', '1',
   '{ "page": "/" }',
   '{ "name": "Chrome", "os": "Mac", "resolution": { "x": 1440, "y": 900 } }'
),(
    'pageview', '2',
   '{ "page": "/" }',
   '{ "name": "Firefox", "os": "Windows", "resolution": { "x": 1920, "y": 1200 } }'
),(
   'pageview', '1',
   '{ "page": "/account" }',
   '{ "name": "Chrome", "os": "Mac", "resolution": { "x": 1440, "y": 900 } }'
),(
  'purchase', '5',
   '{ "amount": 10 }',
   '{ "name": "Firefox", "os": "Windows", "resolution": { "x": 1024, "y": 768 } }'
),(
   purchase', '15',
   '{ "amount": 200 }',
   '{ "name": "Firefox", "os": "Windows", "resolution": { "x": 1280, "y": 800 } }'
),(
   'purchase', '15',
   '{ "amount": 500 }',
   '{ "name": "Firefox", "os": "Windows", "resolution": { "x": 1280, "y": 800 } }'
);
```
Now lets select everything:

#### **SELECT** \* **FROM** events;

#### Output:

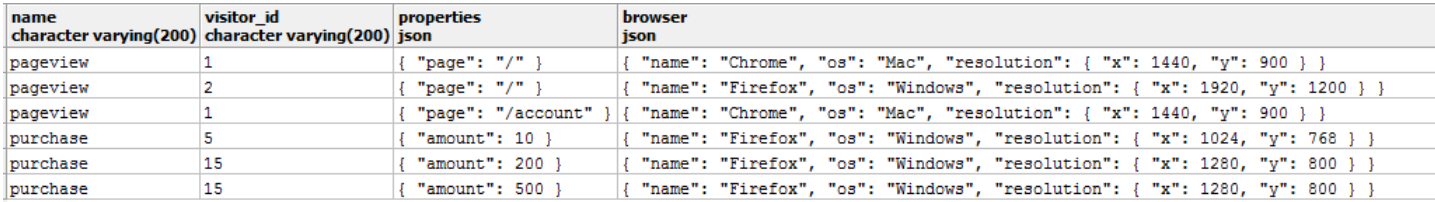

#### **JSON operators + PostgreSQL aggregate functions**

Using the JSON operators, combined with traditional PostgreSQL aggregate functions, we can pull out whatever we want. You have the full might of an RDBMS at your disposal.

Lets see browser usage:

```
 SELECT browser->>'name' AS browser,
   COUNT(browser)
   FROM events
   GROUP BY browser->>'name';
```
Output:

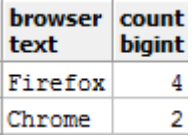

Total revenue per visitor:

```
 SELECT visitor_id, SUM(CAST(properties->>'amount' AS INTEGER)) AS total
 FROM events
 WHERE CAST(properties->>'amount' AS INTEGER) > 0
 GROUP BY visitor_id;
```
Output:

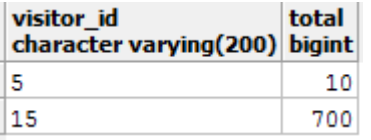

Average screen resolution

```
 SELECT AVG(CAST(browser->'resolution'->>'x' AS INTEGER)) AS width,
   AVG(CAST(browser->'resolution'->>'y' AS INTEGER)) AS height
 FROM events;
```
Output:

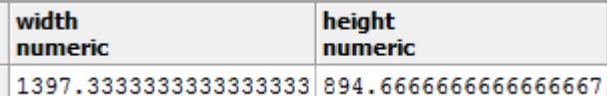

More examples and documentation [here](http://schinckel.net/2014/05/25/querying-json-in-postgres/) and [here](http://clarkdave.net/2013/06/what-can-you-do-with-postgresql-and-json/).

## <span id="page-29-0"></span>**Section 10.2: Querying complex JSON documents**

Taking a complex JSON document in a table:

```
CREATE TABLE mytable (DATA JSONB NOT NULL);
CREATE INDEX mytable_idx ON mytable USING gin (DATA jsonb_path_ops);
INSERT INTO mytable VALUES($$
{
     "name": "Alice",
     "emails": [
         "alice1@test.com",
         "alice2@test.com"
     ],
     "events": [
         {
              "type": "birthday",
              "date": "1970-01-01"
         },
         {
              "type": "anniversary",
              "date": "2001-05-05"
 }
     ],
     "locations": {
         "home": {
              "city": "London",
              "country": "United Kingdom"
         },
         "work": {
              "city": "Edinburgh",
              "country": "United Kingdom"
         }
     }
}
$$);
```
Query for a top-level element:

```
SELECT DATA->>'name' FROM mytable WHERE DATA @> '{"name":"Alice"}';
```
Query for a simple item in an array:

```
SELECT DATA->>'name' FROM mytable WHERE DATA @> '{"emails":["alice1@test.com"]}';
```
Query for an object in an array:

**SELECT DATA**->>'name' **FROM** mytable **WHERE DATA** @> '{"events":[{"type":"anniversary"}]}';

Query for a nested object:

**SELECT DATA**->>'name' **FROM** mytable **WHERE DATA** @> '{"locations":{"home":{"city":"London"}}}';

#### **Performance of @> compared to -> and ->>**

It is important to understand the performance difference between using @>, -> and ->> in the **WHERE** part of the query. Although these two queries appear to be broadly equivalent:

```
SELECT DATA FROM mytable WHERE DATA @> '{"name":"Alice"}';
SELECT DATA FROM mytable WHERE DATA->'name' = '"Alice"';
SELECT DATA FROM mytable WHERE DATA->>'name' = 'Alice';
```
the first statement will use the index created above whereas the latter two will not, requiring a complete table scan.

It is still allowable to use the -> operator when obtaining resultant data, so the following queries will also use the index:

```
SELECT DATA->'locations'->'work' FROM mytable WHERE DATA @> '{"name":"Alice"}';
SELECT DATA->'locations'->'work'->>'city' FROM mytable WHERE DATA @> '{"name":"Alice"}';
```
#### <span id="page-30-0"></span>**Section 10.3: Creating a pure JSON table**

To create a pure JSON table you need to provide a single field with the type JSONB:

```
CREATE TABLE mytable (DATA JSONB NOT NULL);
```
You should also create a basic index:

**CREATE INDEX** mytable\_idx **ON** mytable **USING** gin (**DATA** jsonb\_path\_ops);

At this point you can insert data in to the table and query it efficiently.

## <span id="page-31-0"></span>**Chapter 11: Aggregate Functions**

## <span id="page-31-1"></span>**Section 11.1: Simple statistics: min(), max(), avg()**

In order to determine some simple statistics of a value in a column of a table, you can use an aggregate function.

If your individuals table is:

#### **Name Age**

Allie 17 Amanda 14 Alana 20

You could write this statement to get the minimum, maximum and average value:

```
SELECT MIN(age), MAX(age), AVG(age)
FROM individuals;
```
Result:

**min max avg** 14 20 17

#### <span id="page-31-2"></span>**Section 11.2: regr\_slope(Y, X) : slope of the least-squares-fit linear equation determined by the (X, Y) pairs**

To illustrate how to use regr\_slope(Y,X), I applied it to a real world problem. In Java, if you don't clean up memory properly, the garbage can get stuck and fill up the memory. You dump statistics every hour about memory utilization of different classes and load it into a postgres database for analysis.

All memory leak candidates will have a trend of consuming more memory as more time passes. If you plot this trend, you would imagine a line going up and to the left:

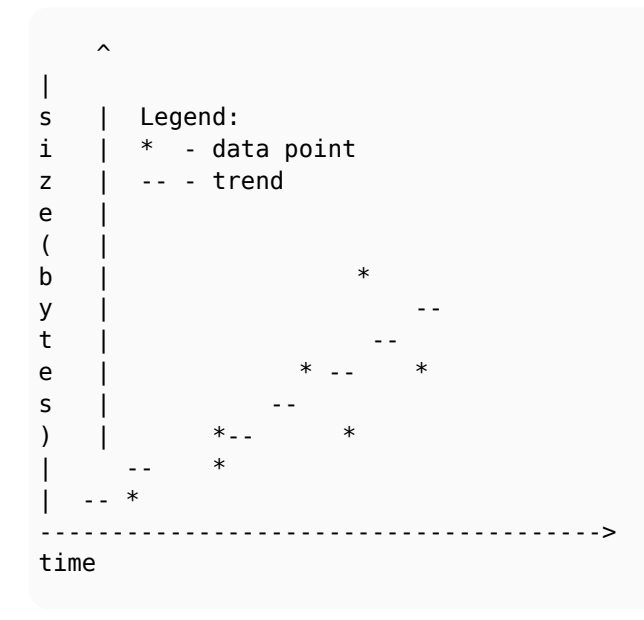

Suppose you have a table containing heap dump histogram data (a mapping of classes to how much memory they consume):

```
CREATE TABLE heap_histogram (
     -- when the heap histogram was taken
    histwhen TIMESTAMP WITHOUT TIME ZONE NOT NULL,
     -- the object type bytes are referring to
     -- ex: java.util.String
    CLASS CHARACTER VARYING NOT NULL,
     -- the size in bytes used by the above class
     bytes INTEGER NOT NULL
);
```
To compute the slope for each class, we group by over the class. The HAVING clause > 0 ensures that we get only candidates with a positive slop (a line going up and to the left). We sort by the slope descending so that we get the classes with the largest rate of memory increase at the top.

```
-- epoch returns seconds
SELECT CLASS, REGR_SLOPE(bytes,EXTRACT(epoch FROM histwhen)) AS slope
     FROM public.heap_histogram
     GROUP BY CLASS
     HAVING REGR_SLOPE(bytes,EXTRACT(epoch FROM histwhen)) > 0
     ORDER BY slope DESC ;
```
Output:

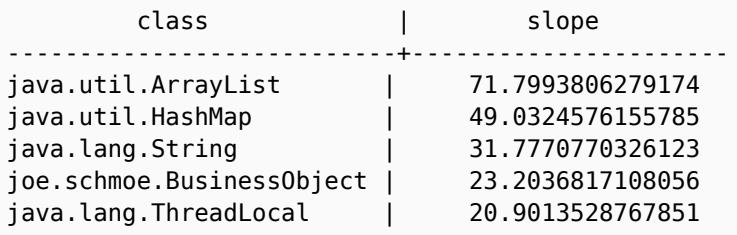

From the output we see that java.util.ArrayList's memory consumption is increasing the fastest at 71.799 bytes per second and is potentially part of the memory leak.

### <span id="page-32-0"></span>**Section 11.3: string\_agg(expression, delimiter)**

You can concatenate strings separated by delimiter using the **STRING\_AGG**() function.

If your individuals table is:

#### **Name Age Country**

Allie 15 USA Amanda 14 USA Alana 20 Russia

You could write **SELECT** ... **GROUP BY** statement to get names from each country:

```
SELECT STRING_AGG(NAME, ', ') AS NAMES, country
FROM individuals
GROUP BY country;
```
Note that you need to use a **GROUP BY** clause because **STRING\_AGG**() is an aggregate function.

**Result:**

#### **names country**

Allie, Amanda USA Alana Russia

[More PostgreSQL aggregate function described here](https://www.postgresql.org/docs/devel/static/functions-aggregate.html)

## <span id="page-34-0"></span>**Chapter 12: Common Table Expressions (WITH)**

## <span id="page-34-1"></span>**Section 12.1: Common Table Expressions in SELECT Queries**

Common table expressions support extracting portions of larger queries. For example:

```
WITH sales AS (
  SELECT
     orders.ordered_at,
     orders.user_id,
     SUM(orders.amount) AS total
  FROM orders
   GROUP BY orders.ordered_at, orders.user_id
\left(SELECT
   sales.ordered_at,
   sales.total,
  users.NAME
FROM sales
JOIN users USING (user_id)
```
#### <span id="page-34-2"></span>**Section 12.2: Traversing tree using WITH RECURSIVE**

```
CREATE TABLE empl (
     NAME TEXT PRIMARY KEY,
     boss TEXT NULL
         REFERENCES NAME
             ON UPDATE CASCADE
             ON DELETE CASCADE
         DEFAULT NULL
);
INSERT INTO empl VALUES ('Paul',NULL);
INSERT INTO empl VALUES ('Luke','Paul');
INSERT INTO empl VALUES ('Kate','Paul');
INSERT INTO empl VALUES ('Marge','Kate');
INSERT INTO empl VALUES ('Edith','Kate');
INSERT INTO empl VALUES ('Pam','Kate');
INSERT INTO empl VALUES ('Carol','Luke');
INSERT INTO empl VALUES ('John','Luke');
INSERT INTO empl VALUES ('Jack','Carol');
INSERT INTO empl VALUES ('Alex','Carol');
WITH RECURSIVE t(LEVEL,path,boss,NAME) AS (
         SELECT 0,NAME,boss,NAME FROM empl WHERE boss IS NULL
     UNION
         SELECT
             LEVEL + 1,
             path || ' > ' || empl.NAME,
             empl.boss,
             empl.NAME
         FROM
             empl JOIN t
                 ON empl.boss = t.NAME
) SELECT * FROM t ORDER BY path;
```
## <span id="page-35-0"></span>**Chapter 13: Window Functions**

#### <span id="page-35-1"></span>**Section 13.1: generic example**

Preparing data:

```
CREATE TABLE wf_example(i INT, t TEXT,ts timestamptz,b BOOLEAN);
INSERT INTO wf_example SELECT 1,'a','1970.01.01',TRUE;
INSERT INTO wf_example SELECT 1,'a','1970.01.01',FALSE;
INSERT INTO wf_example SELECT 1,'b','1970.01.01',FALSE;
INSERT INTO wf_example SELECT 2,'b','1970.01.01',FALSE;
INSERT INTO wf_example SELECT 3,'b','1970.01.01',FALSE;
INSERT INTO wf_example SELECT 4,'b','1970.02.01',FALSE;
INSERT INTO wf_example SELECT 5,'b','1970.03.01',FALSE;
INSERT INTO wf_example SELECT 2,'c','1970.03.01',TRUE;
```
Running:

```
SELECT *
   , DENSE_RANK() OVER (ORDER BY i) dist_by_i
   , LAG(t) OVER () prev_t
   , NTH_VALUE(i, 6) OVER () nth
   , COUNT(TRUE) OVER (PARTITION BY i) num_by_i
   , COUNT(TRUE) OVER () num_all
   , NTILE(3) over() ntile
FROM wf_example
;
```
Result:

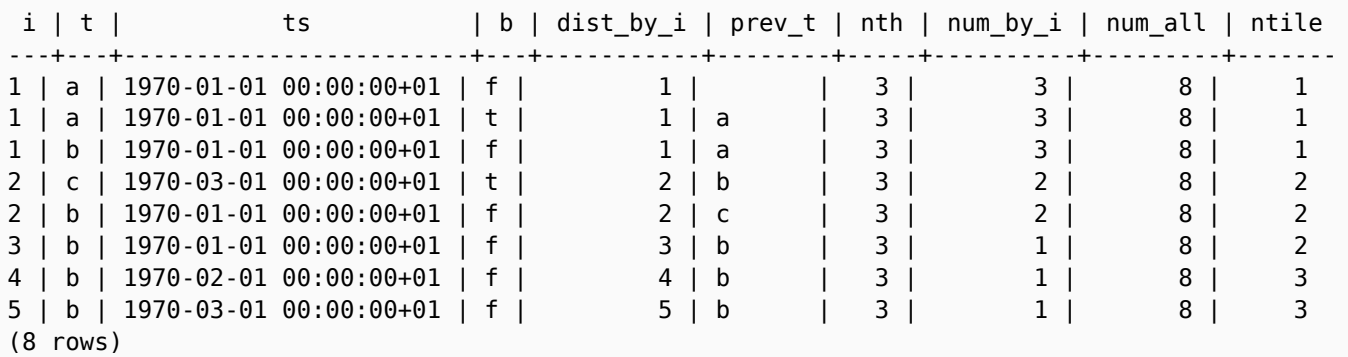

Explanation:

*dist\_by\_i*: **DENSE\_RANK**() **OVER** (**ORDER BY** i) is like a row\_number per distinct values. Can be used for the number of distinct values of i (**COUNT**(**DISTINCT** i) wold not work). Just use the maximum value.

*prev\_t*: **LAG**(t) **OVER** () is a previous value of t over the whole window. mind that it is null for the first row.

*nth*: **NTH\_VALUE**(i, 6) **OVER** () is the value of sixth rows column i over the whole window

*num\_by\_i*: **COUNT**(**TRUE**) **OVER** (**PARTITION BY** i) is an amount of rows for each value of i

*num\_all*: **COUNT**(**TRUE**) **OVER** () is an amount of rows over a whole window

*ntile*: **NTILE**(3) over() splits the whole window to 3 (as much as possible) equal in quantity parts
#### **Section 13.2: column values vs dense\_rank vs rank vs row\_number**

[here](https://www.postgresql.org/docs/current/static/functions-window.html) you can find the functions.

With the table wf\_example created in previous example, run:

```
SELECT i
   , DENSE_RANK() OVER (ORDER BY i)
   , ROW_NUMBER() OVER ()
   , RANK() OVER (ORDER BY i)
FROM wf_example
```
The result is:

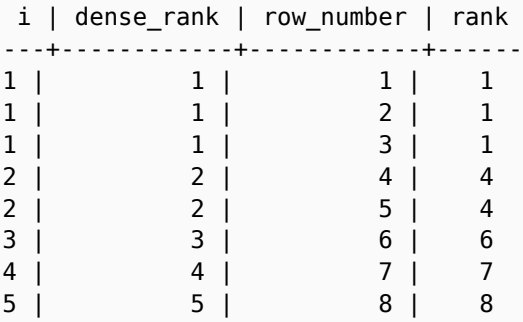

- *dense\_rank* orders **VALUES** of **i** by appearance in window. i=1 appears, so first row has dense\_rank, next and third i value does not change, so it is dense\_rank shows *1* - FIRST value not changed. fourth row i=2, it is second value of *i* met, so dense\_rank shows 2, andso for the next row. Then it meets value i=3 at 6th row, so it show 3. Same for the rest two values of *i*. So the last value of dense\_rank is the number of distinct values of *i*.
- *row\_number* orders **ROWS** as they are listed.
- *rank* Not to confuse with dense\_rank this function orders **ROW NUMBER** of **i** values. So it starts same with three ones, but has next value 4, which means i=2 (new value) was met at row 4. Same i=3 was met at row 6. Etc..

# **Chapter 14: Recursive queries**

There are no real recursive querys!

### **Section 14.1: Sum of Integers**

```
WITH RECURSIVE t(n) AS (
     VALUES (1)
  UNION ALL
     SELECT n+1 FROM t WHERE n < 100
)
SELECT SUM(n) FROM t;
```
[Link to Documentation](https://www.postgresql.org/docs/9.6/static/queries-with.html)

## **Chapter 15: Programming with PL/pgSQL**

### **Section 15.1: Basic PL/pgSQL Function**

A simple PL/pgSQL function:

```
CREATE FUNCTION active_subscribers() RETURNS BIGINT AS $$
DECLARE
     -- variable for the following BEGIN ... END block
     subscribers INTEGER;
BEGIN
     -- SELECT must always be used with INTO
     SELECT COUNT(user_id) INTO subscribers FROM users WHERE subscribed;
    -- function result
    RETURN subscribers;
EXCEPTION
     -- return NULL if table "users" does not exist
    WHEN undefined_table
    THEN RETURN NULL;
END;
$$ LANGUAGE plpgsql;
```
This could have been achieved with just the SQL statement but demonstrates the basic structure of a function.

To execute the function do:

```
SELECT active_subscribers();
```
#### **Section 15.2: custom exceptions**

creating custom exception 'P2222':

```
CREATE OR REPLACE FUNCTION s164() RETURNS void AS
$$
BEGIN
raise exception USING message = 'S 164', detail = 'D 164', hint = 'H 164', errcode = 'P2222';
END;
$$ LANGUAGE plpgsql
;
```
creating custom exception not assigning errm:

```
CREATE OR REPLACE FUNCTION s165() RETURNS void AS
$$
BEGIN
raise exception '%','nothing specified';
END;
$$ LANGUAGE plpgsql
;
```
calling:

t=# **DO** \$\$ **DECLARE** \_t **TEXT**; **BEGIN**

```
 perform s165();
  exception WHEN SQLSTATE 'P0001' THEN raise info '%','state P0001 caught: '||SQLERRM;
  perform s164();
END;
$$
;
INFO: state P0001 caught: NOTHING specified
ERROR: S 164
DETAIL: D 164
HINT: H 164
CONTEXT: SQL STATEMENT "SELECT s164()"
PL/pgSQL FUNCTION inline_code_block line 7 AT PERFORM
```
here custom P0001 processed, and P2222, not, aborting the execution.

Also it makes huge sense to keep a table of exceptions, like here: <http://stackoverflow.com/a/2700312/5315974>

### **Section 15.3: PL/pgSQL Syntax**

```
CREATE [OR REPLACE] FUNCTION functionName (someParameter 'parameterType')
RETURNS 'DATATYPE'
AS $_block_name_$
DECLARE
     --declare something
BEGIN
     --do something
     --return something
END;
$_block_name_$
LANGUAGE plpgsql;
```
### **Section 15.4: RETURNS Block**

Options for returning in a PL/pgSQL function:

- Datatype [List of all datatypes](https://www.postgresql.org/docs/9.6/static/datatype.html)
- Table(column\_name column\_type, ...)
- **SETOF** 'Datatype' **OR** 'table\_column'

## **Chapter 16: Inheritance**

### **Section 16.1: Creating children tables**

**CREATE TABLE** users (username **TEXT**, email **TEXT**); **CREATE TABLE** simple\_users () **INHERITS** (users); **CREATE TABLE** users\_with\_password (**PASSWORD TEXT**) **INHERITS** (users);

Our three tables look like this:

#### **users**

**Column Type**

username text email text

#### **simple\_users**

**Column Type**

username text

email text

#### **users\_with\_password**

**Column Type**

username text email text

password text

## **Chapter 17: Export PostgreSQL database table header and data to CSV file**

From Adminer management tool it's has export to csv file option for mysql database But not available for postgresql database. Here I will show the command to export CSV for postgresql database.

### **Section 17.1: copy from query**

**COPY** (**SELECT** oid,relname **FROM** pg\_class **LIMIT** 5) **TO STDOUT**;

#### **Section 17.2: Export PostgreSQL table to csv with header for some column(s)**

**COPY** products(is\_public, title, discount) **TO** 'D:**\c**sv\_backup**\p**roducts\_db.csv' **DELIMITER** ',' **CSV HEADER**;

**COPY** categories(**NAME**) **TO** 'D:**\c**sv\_backup**\c**ategories\_db.csv' **DELIMITER** ',' **CSV HEADER**;

### **Section 17.3: Full table backup to csv with header**

**COPY** products **TO** 'D:**\c**sv\_backup**\p**roducts\_db.csv' **DELIMITER** ',' **CSV HEADER**;

**COPY** categories **TO** 'D:**\c**sv\_backup**\c**ategories\_db.csv' **DELIMITER** ',' **CSV HEADER**;

# **Chapter 18: Triggers and Trigger Functions**

The trigger will be associated with the specified table or view and will execute the specified function function\_name when certain events occur.

### **Section 18.1: Type of triggers**

#### **Trigger can be specified to fire:**

- **BEFORE** the operation is attempted on a row insert, update or delete;
- **AFTER** the operation has completed insert, update or delete;
- **INSTEAD OF** the operation in the case of inserts, updates or deletes on a view.

#### **Trigger that is marked:**

- **FOR EACH ROW** is called once for every row that the operation modifies;
- **FOR EACH STATEMENT** is called onde for any given operation.

#### **Preparing to execute examples**

```
CREATE TABLE company (
    id SERIAL PRIMARY KEY NOT NULL,
    NAME TEXT NOT NULL,
    created_at TIMESTAMP,
    modified_at TIMESTAMP DEFAULT NOW()
)
CREATE TABLE log (
    id SERIAL PRIMARY KEY NOT NULL,
    table_name TEXT NOT NULL,
    table_id TEXT NOT NULL,
    description TEXT NOT NULL,
    created_at TIMESTAMP DEFAULT NOW()
)
```
#### **Single insert trigger**

#### **Step 1: create your function**

```
CREATE OR REPLACE FUNCTION add_created_at_function()
   RETURNS TRIGGER AS $BODY$
BEGIN
  NEW.created_at := NOW();
  RETURN NEW;
END $BODY$
LANGUAGE plpgsql;
```
#### **Step 2: create your trigger**

**CREATE TRIGGER** add\_created\_at\_trigger **BEFORE INSERT ON** company **FOR EACH ROW EXECUTE PROCEDURE** add\_created\_at\_function();

#### **Step 3: test it**

**INSERT INTO** company (**NAME**) **VALUES** ('My company'); **SELECT** \* **FROM** company;

**Trigger for multiple purpose Step 1: create your function**

```
CREATE OR REPLACE FUNCTION add_log_function()
   RETURNS TRIGGER AS $BODY$
DECLARE
  vDescription TEXT;
   vId INT;
   vReturn RECORD;
BEGIN
     vDescription := TG_TABLE_NAME || ' ';
      IF (TG_OP = 'INSERT') THEN
         vId := NEW.id;
         vDescription := vDescription || 'added. Id: ' || vId;
         vReturn := NEW;
     ELSIF (TG_OP = 'UPDATE') THEN
        vId := NEW.id; vDescription := vDescription || 'updated. Id: ' || vId;
         vReturn := NEW;
     ELSIF (TG_OP = 'DELETE') THEN
         vId := OLD.id;
         vDescription := vDescription || 'deleted. Id: ' || vId;
         vReturn := OLD;
     END IF;
     RAISE NOTICE 'TRIGER called on % - Log: %', TG_TABLE_NAME, vDescription;
     INSERT INTO log
         (table_name, table_id, description, created_at)
         VALUES
         (TG_TABLE_NAME, vId, vDescription, NOW());
     RETURN vReturn;
END $BODY$
  LANGUAGE plpgsql;
```

```
Step 2: create your trigger
```
**CREATE TRIGGER** add\_log\_trigger **AFTER INSERT OR UPDATE OR DELETE ON** company **FOR EACH ROW EXECUTE PROCEDURE** add\_log\_function();

```
Step 3: test it
```

```
INSERT INTO company (NAME) VALUES ('Company 1');
INSERT INTO company (NAME) VALUES ('Company 2');
INSERT INTO company (NAME) VALUES ('Company 3');
UPDATE company SET NAME='Company new 2' WHERE NAME='Company 2';
DELETE FROM company WHERE NAME='Company 1';
SELECT * FROM log;
```
### **Section 18.2: Basic PL/pgSQL Trigger Function**

This is a simple trigger function.

```
CREATE OR REPLACE FUNCTION my_simple_trigger_function()
RETURNS TRIGGER AS
$BODY$
```
**BEGIN**

*-- TG\_TABLE\_NAME :name of the table that caused the trigger invocation*

```
IF (TG_TABLE_NAME = 'users') THEN
     --TG_OP : operation the trigger was fired
   IF (TG_OP = 'INSERT') THEN
     --NEW.id is holding the new database row value (in here id is the id column in users table)
     --NEW will return null for DELETE operations
     INSERT INTO log_table (date_and_time, description) VALUES (NOW(), 'New user inserted. User ID:
'|| NEW.id); 
     RETURN NEW; 
   ELSIF (TG_OP = 'DELETE') THEN 
     --OLD.id is holding the old database row value (in here id is the id column in users table)
     --OLD will return null for INSERT operations
     INSERT INTO log_table (date_and_time, description) VALUES (NOW(), 'User deleted.. User ID: ' ||
OLD.id);
     RETURN OLD; 
   END IF;
RETURN NULL;
END IF;
END;
$BODY$
LANGUAGE plpgsql VOLATILE
COST 100;
Adding this trigger function to the users table
```
**CREATE TRIGGER** my\_trigger **AFTER INSERT OR DELETE ON** users **FOR EACH ROW EXECUTE PROCEDURE** my\_simple\_trigger\_function();

# **Chapter 19: Event Triggers**

Event Triggers will be fired whenever event associated with them occurs in database.

### **Section 19.1: Logging DDL Command Start Events**

Event Type-

- DDL\_COMMAND\_START
- DDL\_COMMAND\_END
- SQL\_DROP

This is example for creating an Event Trigger and logging DDL\_COMMAND\_START events.

```
CREATE TABLE TAB_EVENT_LOGS(
  DATE_TIME TIMESTAMP,
  EVENT_NAME TEXT,
  REMARKS TEXT
);
CREATE OR REPLACE FUNCTION FN_LOG_EVENT()
  RETURNS EVENT_TRIGGER
  LANGUAGE SQL
  AS
   $main$
     INSERT INTO TAB_EVENT_LOGS(DATE_TIME,EVENT_NAME,REMARKS)
       VALUES(NOW(),TG_TAG,'Event Logging');
   $main$;
```

```
CREATE EVENT TRIGGER TRG_LOG_EVENT ON DDL_COMMAND_START
  EXECUTE PROCEDURE FN_LOG_EVENT();
```
## **Chapter 20: Role Management**

### **Section 20.1: Create a user with a password**

Generally you should avoid using the default database role (often postgres) in your application. You should instead create a user with lower levels of privileges. Here we make one called niceusername and give it a password verystrong-**PASSWORD**

**CREATE ROLE** niceusername **WITH PASSWORD** 'very-strong-password' **LOGIN**;

The problem with that is that queries typed into the psql console get saved in a history file .psql\_history in the user's home directory and may as well be logged to the PostgreSQL database server log, thus exposing the password.

To avoid this, use the \**PASSWORD** command to set the user password. If the user issuing the command is a superuser, the current password will not be asked. (Must be superuser to alter passwords of superusers)

**CREATE ROLE** niceusername **WITH LOGIN**; \**PASSWORD** niceusername

### **Section 20.2: Grant and Revoke Privileges**

Suppose, that we have three users :

- 1. The Administrator of the database > admin
- 2. The application with a full access for her data > read\_write
- 3. The read only access > read\_only

```
--ACCESS DB
```
**REVOKE** CONNECT **ON DATABASE** nova **FROM** PUBLIC; **GRANT** CONNECT **ON DATABASE** nova **TO USER**;

With the above queries, untrusted users can no longer connect to the database.

#### *--ACCESS SCHEMA*

**REVOKE ALL ON SCHEMA** public **FROM** PUBLIC; **GRANT** USAGE **ON SCHEMA** public **TO USER**;

The next set of queries revoke all privileges from unauthenticated users and provide limited set of privileges for the read\_write user.

*--ACCESS TABLES* **REVOKE ALL ON ALL** TABLES **IN SCHEMA** public **FROM** PUBLIC ; **GRANT SELECT ON ALL** TABLES **IN SCHEMA** public **TO** read\_only ; **GRANT SELECT**, **INSERT**, **UPDATE**, **DELETE ON ALL** TABLES **IN SCHEMA** public **TO** read\_write ; **GRANT ALL ON ALL** TABLES **IN SCHEMA** public **TO ADMIN** ;

#### *--ACCESS SEQUENCES*

**REVOKE ALL ON ALL** SEQUENCES **IN SCHEMA** public **FROM** PUBLIC; **GRANT SELECT ON ALL** SEQUENCES **IN SCHEMA** public **TO** read\_only; *-- allows the use of CURRVAL* **GRANT UPDATE ON ALL** SEQUENCES **IN SCHEMA** public **TO** read\_write; *-- allows the use of NEXTVAL and SETVAL* **GRANT** USAGE **ON ALL** SEQUENCES **IN SCHEMA** public **TO** read\_write; *-- allows the use of CURRVAL and NEXTVAL* **GRANT ALL ON ALL** SEQUENCES **IN SCHEMA** public **TO ADMIN**;

#### **Section 20.3: Create Role and matching database**

To support a given application, you often create a new role and database to match.

The shell commands to run would be these:

```
$ CREATEUSER -P blogger
Enter PASSWORD FOR the NEW ROLE: ********
Enter it again: ********
```

```
$ CREATEDB -O blogger blogger
```
This assumes that pg\_hba.conf has been properly configured, which probably looks like this:

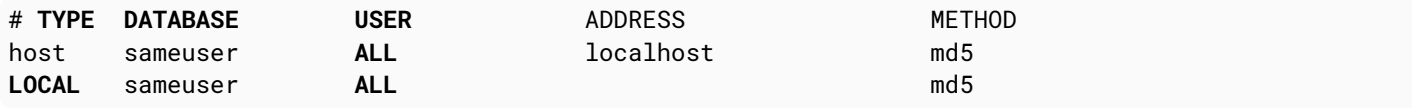

### **Section 20.4: Alter default search\_path of user**

With the below commands, user's default search\_path can be set.

1. Check search path before set default schema.

```
postgres=# \c postgres user1
You are now connected TO DATABASE "postgres" AS USER "user1".
postgres=> SHOW search_path;
  search_path 
----------------
 "$user",public
(1 ROW)
```
2. Set search\_path with **ALTER USER** command to append a new schema my\_schema

```
postgres=> \c postgres postgres
You are now connected TO DATABASE "postgres" AS USER "postgres".
postgres=# ALTER USER user1 SET search_path='my_schema, "$user", public';
ALTER ROLE
```
3. Check result after execution.

```
postgres=# \c postgres user1
PASSWORD FOR USER user1:
You are now connected TO DATABASE "postgres" AS USER "user1".
postgres=> SHOW search_path;
  search_path
-------------
 my_schema, "$user", public
(1 ROW)
```
Alternative:

```
postgres=# SET ROLE user1;
postgres=# SHOW search_path;
  search_path
-------------
  my_schema, "$user", public
(1 ROW)
```
### **Section 20.5: Create Read Only User**

**CREATE USER** readonly **WITH ENCRYPTED PASSWORD** 'yourpassword'; **GRANT** CONNECT **ON DATABASE** <database\_name> **TO** readonly;

**GRANT** USAGE **ON SCHEMA** public **TO** readonly; **GRANT SELECT ON ALL** SEQUENCES **IN SCHEMA** public **TO** readonly; **GRANT SELECT ON ALL** TABLES **IN SCHEMA** public **TO** readonly;

#### **Section 20.6: Grant access privileges on objects created in the future**

Suppose, that we have three users :

- 1. The Administrator of the database > **ADMIN**
- 2. The application with a full access for her data > read\_write
- 3. The read only access > read\_only

With below queries, you can set access privileges on objects created in the future in specified schema.

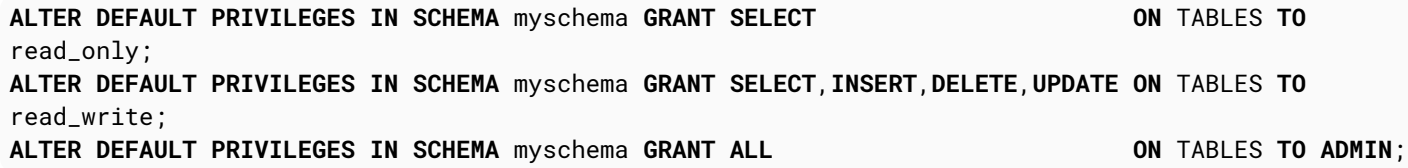

Or, you can set access privileges on objects created in the future by specified user.

**ALTER DEFAULT PRIVILEGES FOR ROLE ADMIN GRANT SELECT ON** TABLES **TO** read\_only;

## **Chapter 21: Postgres cryptographic functions**

In Postgres, cryptographic functions can be unlocked by using pgcrypto module. CREATE EXTENSION pgcrypto;

### **Section 21.1: digest**

DIGEST() functions generate a binary hash of the given data. This **can** be used to create a random hash.

Usage: digest(**DATA TEXT**, **TYPE TEXT**) **RETURNS BYTEA**

Or: digest(**DATA BYTEA**, **TYPE TEXT**) **RETURNS BYTEA**

Examples:

- **SELECT** DIGEST('1', 'sha1')
- **SELECT** DIGEST(CONCAT(CAST(**CURRENT\_TIMESTAMP AS TEXT**), **RANDOM**()::**TEXT**), 'sha1')

# **Chapter 22: Comments in PostgreSQL**

*COMMMENT* main purpose is to define or change a comment on database object.

Only a single comment(string) can be given on any database object. COMMENT will help us to know what for the particular database object has been defined whats its actual purpose is.

The rule for *COMMENT ON ROLE* is that you must be superuser to comment on a superuser role, or have the *CREATEROLE* privilege to comment on non-superuser roles. Of course, a *superuser can comment on anything*

### **Section 22.1: COMMENT on Table**

**COMMENT ON TABLE** table\_name **IS** 'this is student details table';

### **Section 22.2: Remove Comment**

**COMMENT ON TABLE** student **IS NULL**;

Comment will be removed with above statement execution.

# **Chapter 23: Backup and Restore**

### **Section 23.1: Backing up one database**

pg\_dump -Fc -f **DATABASE**.pgsql **DATABASE**

The -Fc selects the "custom backup format" which gives you more power than raw SQL; see pg\_restore for more details. If you want a vanilla SQL file, you can do this instead:

pg\_dump -f **DATABASE**.sql **DATABASE**

or even

pg\_dump **DATABASE** > **DATABASE**.sql

### **Section 23.2: Restoring backups**

psql < backup.sql

A safer alternative uses -1 to wrap the restore in a transaction. The -f specifies the filename rather than using shell redirection.

psql -1f backup.sql

Custom format files must be restored using pg\_restore with the -d option to specify the database:

```
pg_restore -d DATABASE DATABASE.pgsql
```
The custom format can also be converted back to SQL:

```
pg_restore backup.pgsql > backup.sql
```
Usage of the custom format is recommended because you can choose which things to restore and optionally enable parallel processing.

You may need to do a pg\_dump followed by a pg\_restore if you upgrade from one postgresql release to a newer one.

### **Section 23.3: Backing up the whole cluster**

\$ pg\_dumpall -f backup.sql

This works behind the scenes by making multiple connections to the server once for each database and executing pg\_dump on it.

Sometimes, you might be tempted to set this up as a cron job, so you want to see the date the backup was taken as part of the filename:

\$ postgres-backup-\$(**DATE** +%Y-%m-%d).sql

However, please note that this could produce large files on a daily basis. Postgresql has a much better mechanism for regular backups - [WAL archives](https://www.postgresql.org/docs/9.2/static/continuous-archiving.html)

The output from pg\_dumpall is sufficient to restore to an identically-configured Postgres instance, but the configuration files in \$PGDATA (pg\_hba.conf and postgresql.conf) are not part of the backup, so you'll have to back them up separately.

```
postgres=# SELECT pg_start_backup('my-backup');
postgres=# SELECT pg_stop_backup();
```
To take a filesystem backup, you must use these functions to help ensure that Postgres is in a consistent state while the backup is prepared.

### **Section 23.4: Using psql to export data**

Data can be exported using copy command or by taking use of command line options of psql command.

#### **To Export csv data from table user to csv file:**

```
psql -p \<port> -U \<username> -d \<DATABASE> -A -F<DELIMITER> -c\<sql TO EXECUTE> \> \<output
filename WITH path>
```
psql -p 5432 -U postgres -d test\_database -A -F, -c "select \* from user" > /home/**USER**/user\_data.**CSV**

Here combination of -A and -F does the trick.

-F is to specify delimiter

-A **OR** *--no-align*

Switches to unaligned output mode. (The default output mode is otherwise aligned.)

### **Section 23.5: Using Copy to import**

#### **To Copy Data from a CSV file to a table**

**COPY** <tablename> **FROM** '<filename with path>';

**To insert into table USER from a file named user\_data.CSV placed inside /home/USER/:**

**COPY USER FROM** '/home/user/user\_data.csv'; **To Copy data from pipe separated file to table COPY USER FROM** '/home/user/user\_data' **WITH DELIMITER** '|';

Note: In absence of the option **WITH DELIMITER**, the default delimiter is comma ,

**To ignore header line while importing file**

Use the Header option:

**COPY USER FROM** '/home/user/user\_data' **WITH DELIMITER** '|' **HEADER**;

Note: If data is quoted, by default data quoting characters are double quote. If the data is quoted using any other character use the **QUOTE** option; however, this option is allowed only when using CSV format.

### **Section 23.6: Using Copy to export**

#### **To Copy table to standard o/p**

**COPY** <tablename> **TO STDOUT** (**DELIMITER** '|');

To export table user to Standard output:

```
COPY USER TO STDOUT (DELIMITER '|'); To Copy table to file
COPY USER FROM '/home/user/user_data' WITH DELIMITER '|'; To Copy the output of SQL statement to file
COPY (sql STATEMENT) TO '<filename with path>'; COPY (SELECT * FROM USER WHERE user_name LIKE 'A%')
TO '/home/user/user_data'; To Copy into a compressed file
COPY USER TO PROGRAM 'gzip > /home/user/user_data.gz';
```
Here program gzip is executed to compress user table data.

## **Chapter 24: Backup script for a production DB**

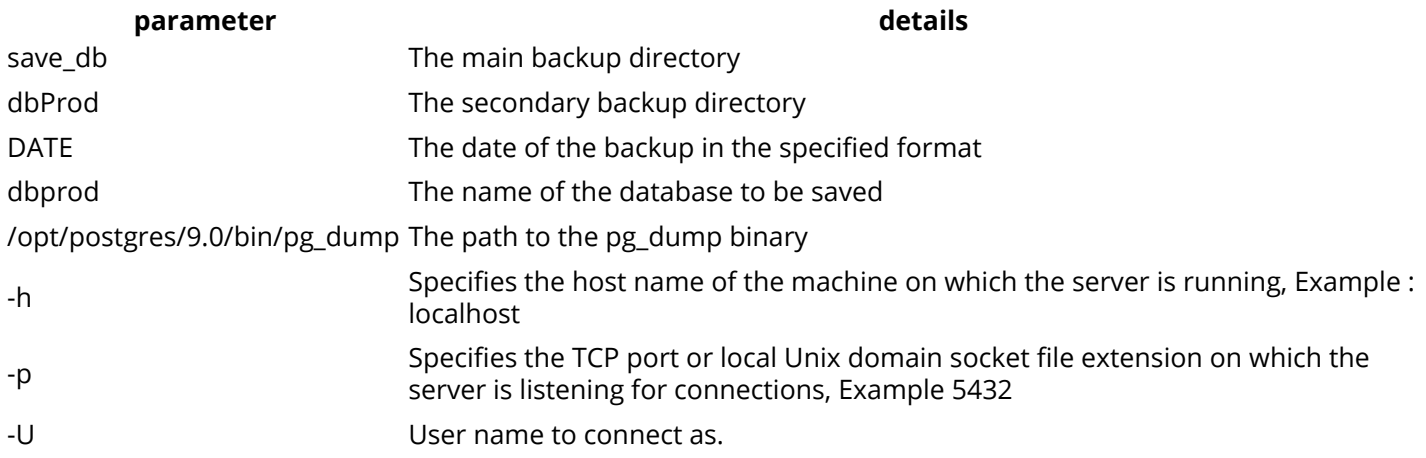

### **Section 24.1: saveProdDb.sh**

In general, we tend to back up the DB with the pgAdmin client. The following is a sh script used to save the database (under linux) in two formats:

- **SQL file**: for a possible resume of data on any version of PostgreSQL.
- **Dump file**: for a higher version than the current version.

```
#!/bin/sh
cd /save_db
#rm -R /save_db/*
DATE=$(date +%d-%m-%Y-%Hh%M)
echo -e "Sauvegarde de la base du ${DATE}"
mkdir prodDir${DATE}
cd prodDir${DATE}
#dump file
/opt/postgres/9.0/bin/pg_dump -i -h localhost -p 5432 -U postgres -F c -b -w -v -f
"dbprod${DATE}.backup" dbprod
#SQL file
/opt/postgres/9.0/bin/pg_dump -i -h localhost -p 5432 -U postgres --format plain --verbose -f
"dbprod${DATE}.sql" dbprod
```
## **Chapter 25: Accessing Data Programmatically**

### **Section 25.1: Accessing PostgreSQL with the C-API**

The C-API is the most powerful way to access PostgreSQL and it is surprisingly comfortable.

#### **Compilation and linking**

During compilation, you have to add the PostgreSQL include directory, which can be found with pg\_config *- includedir*, to the include path.

You must link with the PostgreSQL client shared library (libpq.so on UNIX, libpq.dll on Windows). This library is in the PostgreSQL library directory, which can be found with pg\_config *--libdir*.

**Note:** For historical reason, the library is called libpq.soand *not* libpg.so, which is a popular trap for beginners.

Given that the below code sample is in file coltype.c, compilation and linking would be done with

gcc -Wall -I "\$(pg\_config --includedir)" -L "\$(pg\_config --libdir)" -o coltype coltype.c -lpq

with the GNU C compiler (consider adding -W1,-rpath, "\$(pg\_config --libdir)" to add the library search path) or with

cl /MT /W4 /I <include directory> coltype.c <path **TO** libpq.lib>

on Windows with Microsoft Visual C.

#### **Sample program**

```
/* necessary for all PostgreSQL client programs, should be first */
#include <libpq-fe.h>
#include <stdio.h>
#include <string.h>
#ifdef TRACE
#define TRACEFILE "trace.out"
#endif
int main(int argc, char **argv) {
#ifdef TRACE
     FILE *trc;
#endif
     PGconn *conn;
     PGresult *res;
     int rowcount, colcount, i, j, firstcol;
     /* parameter type should be guessed by PostgreSQL */
    const Oid paramTypes[1] = \{ 0 \};
     /* parameter value */
    const char * const paramValues[1] = { "pg_database" };
     /*
      * Using an empty connectstring will use default values for everything.
      * If set, the environment variables PGHOST, PGDATABASE, PGPORT and
      * PGUSER will be used.
      */
     conn = PQconnectdb("");
```

```
 /*
      * This can only happen if there is not enough memory
      * to allocate the PGconn structure.
      */
     if (conn == NULL)
     {
         fprintf(stderr, "Out of memory connecting to PostgreSQL.\n");
         return 1;
     }
     /* check if the connection attempt worked */
     if (PQstatus(conn) != CONNECTION_OK)
     {
         fprintf(stderr, "%s\n", PQerrorMessage(conn));
         /*
          * Even if the connection failed, the PGconn structure has been
          * allocated and must be freed.
          */
         PQfinish(conn);
         return 1;
     }
#ifdef TRACE
    if (NULL == (trc = fopen(TRACEFILE, "w"))))
     {
         fprintf(stderr, "Error opening trace file \"%s\"!\n", TRACEFILE);
         PQfinish(conn);
         return 1;
     }
     /* tracing for client-server communication */
     PQtrace(conn, trc);
#endif
     /* this program expects the database to return data in UTF-8 */
     PQsetClientEncoding(conn, "UTF8");
     /* perform a query with parameters */
     res = PQexecParams(
         conn,
         "SELECT column_name, data_type "
             "FROM information_schema.columns "
             "WHERE table_name = $1",
         1, /* one parameter */
         paramTypes, 
         paramValues,
         NULL, /* parameter lengths are not required for strings */
         NULL, /* all parameters are in text format */
         0 /* result shall be in text format */
     );
     /* out of memory or sever communication broken */
    if (NULL == res) {
         fprintf(stderr, "%s\n", PQerrorMessage(conn));
         PQfinish(conn);
#ifdef TRACE
         fclose(trc);
#endif
         return 1;
     }
```

```
 /* SQL statement should return results */
     if (PGRES_TUPLES_OK != PQresultStatus(res))
     {
         fprintf(stderr, "%s\n", PQerrorMessage(conn));
         PQfinish(conn);
#ifdef TRACE
         fclose(trc);
#endif
         return 1;
     }
     /* get count of result rows and columns */
     rowcount = PQntuples(res);
     colcount = PQnfields(res);
     /* print column headings */
    firstcol = 1;
     printf("Description of the table \"pg_database\"\n");
    for (j=0; j<colcount; ++j)
     {
         if (firstcol)
             firstcol = 0;
         else
              printf(": ");
         printf(PQfname(res, j));
     }
     printf("\n\n");
     /* loop through rosult rows */
    for (i=0; i<sub>rowcount</sub>; +<i>i</i>) {
         /* print all column data */
        firstcol = 1:
        for (i=0; j<sub>co</sub>lcount; ++j) {
              if (firstcol)
                 firstcol = 0;
              else
                  printf(": ");
              printf(PQgetvalue(res, i, j));
         }
         printf("\n");
     }
     /* this must be done after every statement to avoid memory leaks */
     PQclear(res);
     /* close the database connection and release memory */
     PQfinish(conn);
#ifdef TRACE
     fclose(trc);
#endif
     return 0;
}
```
#### **Section 25.2: Accessing PostgreSQL from python using psycopg2**

You can find description of the driver [here.](http://initd.org/psycopg/docs/)

The quick example is:

```
import psycopg2
db_host = 'postgres.server.com'
db\_port = '5432db_un = 'user'
db_pw = 'password'
db_name = 'testdb'
conn = psycopg2.connect("dbname={} host={} user={} password={}".format(
                          db_name, db_host, db_un, db_pw),
                          cursor_factory=RealDictCursor)
cur = conn.cursor()sq1 = 'select * from testtable where id > %s and id < %s'args = (1, 4)cur.execute(sql, args)
print(cur.fetchall())
```
Will result:

```
[{'id': 2, 'fruit': 'apple'}, {'id': 3, 'fruit': 'orange'}]
```
#### **Section 25.3: Accessing PostgreSQL from .NET using the Npgsql provider**

One of the more popular .NET providers for Postgresql is [Npgsql](http://www.npgsql.org/), which is ADO.NET compatible and is used nearly identically as other .NET database providers.

A typical query is performed by creating a command, binding parameters, and then executing the command. In C#:

```
var connString = "Host=myserv;Username=myuser;Password=mypass;Database=mydb";
using (var conn = new NpgsqlConnection(connString))
{
     var querystring = "INSERT INTO data (some_field) VALUES (@content)";
     conn.Open();
     // Create a new command with CommandText and Connection constructor
    using (var cmd = new NpgsqlCommand(querystring, conn))
     {
         // Add a parameter and set its type with the NpgsqlDbType enum
         var contentString = "Hello World!";
         cmd.Parameters.Add("@content", NpgsqlDbType.Text).Value = contentString;
         // Execute a query that returns no results
         cmd.ExecuteNonQuery();
         /* It is possible to reuse a command object and open connection instead of creating new ones
*/
```
*// Create a new query and set its parameters*

```
int keyId = 101;
         cmd.CommandText = "SELECT primary_key, some_field FROM data WHERE primary_key = @keyId";
         cmd.Parameters.Clear();
        cmd.Parameters.Add("@keyId", NpgsqlDbType.Integer).Value = keyId;
         // Execute the command and read through the rows one by one
        using (NpgsqlDataReader reader = cmd.ExecuteReader())
         {
             while (reader.Read()) // Returns false for 0 rows, or after reading the last row of
the results
\{ // read an integer value
                int primaryKey = reader.GetInt32(0):
                 // or
                 primaryKey = Convert.ToInt32(reader["primary_key"]);
                 // read a text value
                 string someFieldText = reader["some_field"].ToString();
 }
         }
     }
} // the C# 'using' directive calls conn.Close() and conn.Dispose() for us
```
### **Section 25.4: Accessing PostgreSQL from PHP using Pomm2**

On the shoulders of the low level drivers, there is [pomm.](http://www.pomm-project.org/) It proposes a modular approach, data converters, listen/notify support, database inspector and much more.

Assuming, Pomm has been installed using composer, here is a complete example:

```
<?php
use PommProject\Foundation\Pomm;
$loader = require __DIR__ . '/vendor/autoload.php';
$pomm = new Pomm(['my_db' => ['dsn' => 'pgsql://user:pass@host:5432/db_name']]);
// TABLE comment (
// comment_id uuid PK, created_at timestamptz NN,
// is_moderated bool NN default false,
// content text NN CHECK (content !~ '^\s+$'), author_email text NN)
$sal = <&lt;&lt; SQLSELECT
  comment_id,
  created_at,
  is_moderated,
  content,
  author_email
FROM comment
  INNER JOIN author USING (author_email)
WHERE
  age(now(), created_at) < $*::interval
ORDER BY created_at ASC
SQL;
// the argument will be converted as it is cast in the query above
$comments = $pomm['my_db']
     ->getQueryManager()
     ->query($sql, [DateInterval::createFromDateString('1 day')]);
if ($comments->isEmpty()) {
     printf("There are no new comments since yesterday.");
} else {
```

```
 foreach ($comments as $comment) {
         printf(
                  "%s has posted at %s. %s\n",
                  $comment['author_email'],
                  $comment['created_at']->format("Y-m-d H:i:s"),
                  $comment['is_moderated'] ? '[OK]' : '');
     }
}
```
Pomm's query manager module escapes query arguments to prevent SQL injection. When the arguments are cast, it also converts them from a PHP representation to valid Postgres values. The result is an iterator, it uses a cursor internally. Every row is converted on the fly, booleans to booleans, timestamps to \DateTime etc.

## **Chapter 26: Connect to PostgreSQL from Java**

The API to use a relational database from Java is JDBC.

This API is implemented by a JDBC driver.

To use it, put the JAR-file with the driver on the JAVA class path.

This documentation shows samples how to use the JDBC driver to connect to a database.

### **Section 26.1: Connecting with java.sql.DriverManager**

This is the simplest way to connect.

First, the driver has to be *registered* with java.sql.DriverManager so that it knows which class to use. This is done by loading the driver class, typically with java.lang.**CLASS**.forname(;driver class name>).

```
/**
  * Connect to a PostgreSQL database.
  * @param url the JDBC URL to connect to; must start with "jdbc:postgresql:"
  * @param user the username for the connection
  * @param password the password for the connection
  * @return a connection object for the established connection
  * @throws ClassNotFoundException if the driver class cannot be found on the Java class path
  * @throws java.sql.SQLException if the connection to the database fails
  */
private static java.sql.Connection connect(String url, String user, String password)
     throws ClassNotFoundException, java.sql.SQLException
{
     /*
      * Register the PostgreSQL JDBC driver.
      * This may throw a ClassNotFoundException.
      */
     Class.forName("org.postgresql.Driver");
     /*
      * Tell the driver manager to connect to the database specified with the URL.
      * This may throw an SQLException.
      */
     return java.sql.DriverManager.getConnection(url, user, password);
}
```
Not that user and password can also be included in the JDBC URL, in which case you don't have to specify them in the getConnection method call.

### **Section 26.2: Connecting with java.sql.DriverManager and Properties**

Instead of specifying connection parameters like user and password (see a complete list [here\)](https://jdbc.postgresql.org/documentation/head/connect.html#connection-parameters) in the URL or a separate parameters, you can pack them into a java.util.Properties object:

```
/**
  * Connect to a PostgreSQL database.
  * @param url the JDBC URL to connect to. Must start with "jdbc:postgresql:"
  * @param user the username for the connection
  * @param password the password for the connection
```

```
 * @return a connection object for the established connection
  * @throws ClassNotFoundException if the driver class cannot be found on the Java class path
  * @throws java.sql.SQLException if the connection to the database fails
  */
private static java.sql.Connection connect(String url, String user, String password)
     throws ClassNotFoundException, java.sql.SQLException
{
     /*
      * Register the PostgreSQL JDBC driver.
      * This may throw a ClassNotFoundException.
      */
     Class.forName("org.postgresql.Driver");
     java.util.Properties props = new java.util.Properties();
     props.setProperty("user", user);
     props.setProperty("password", password);
     /* don't use server prepared statements */
     props.setProperty("prepareThreshold", "0");
     /*
      * Tell the driver manager to connect to the database specified with the URL.
      * This may throw an SQLException.
      */
     return java.sql.DriverManager.getConnection(url, props);
}
```
#### **Section 26.3: Connecting with javax.sql.DataSource using a connection pool**

It is common to use javax.sql.DataSource with JNDI in application server containers, where you register a data source under a name and look it up whenever you need a connection.

This is code that demonstrates how data sources work:

```
/**
  * Create a data source with connection pool for PostgreSQL connections
  * @param url the JDBC URL to connect to. Must start with "jdbc:postgresql:"
  * @param user the username for the connection
  * @param password the password for the connection
  * @return a data source with the correct properties set
  */
private static javax.sql.DataSource createDataSource(String url, String user, String password)
{
     /* use a data source with connection pooling */
     org.postgresql.ds.PGPoolingDataSource ds = new org.postgresql.ds.PGPoolingDataSource();
     ds.setUrl(url);
     ds.setUser(user);
     ds.setPassword(password);
     /* the connection pool will have 10 to 20 connections */
     ds.setInitialConnections(10);
     ds.setMaxConnections(20);
     /* use SSL connections without checking server certificate */
     ds.setSslMode("require");
     ds.setSslfactory("org.postgresql.ssl.NonValidatingFactory");
     return ds;
}
```
Once you have created a data source by calling this function, you would use it like this:

```
/* get a connection from the connection pool */
java.sql.CONNECTION conn = ds.getConnection();
```
/\* hand the connection back to the pool - it will not be closed  $*/$ conn.close();

# **Chapter 27: PostgreSQL High Availability**

### **Section 27.1: Replication in PostgreSQL**

#### **Configuring the Primary Server**

#### **Requirements:**

- **Replication User for replication activities**
- Directory to store the WAL archives

#### **Create Replication user**

**CREATEUSER** -U postgres replication -P -c 5 *--replication*

- + **OPTION** -P will prompt you **FOR NEW PASSWORD**
- + **OPTION** -c **IS FOR** maximum connections. 5 connections are enough **FOR** replication
- + -replication will **GRANT** replication **PRIVILEGES TO** the **USER**

#### **Create a archive directory in data directory**

mkdir \$PGDATA/archive

#### **Edit the pg\_hba.conf file**

This is host base authentication file, contains the setting for client autherntication. Add below entry:

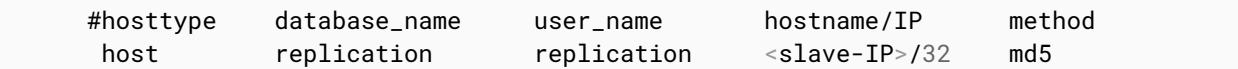

**Edit the postgresql.conf file**

This is the configuration file of PostgreSQL.

wal\_level = hot\_standby

This parameter decides the behavior of slave server.

`hot\_standby` logs what **IS** required **TO** accept **READ ONLY** queries **ON** slave **SERVER**.

`streaming` logs what **IS** required **TO** just apply the WAL's on slave.

`archive` which logs what is required for archiving.

```
archive_mode=ON
```
This parameters allows to send WAL segments to archive location using archive\_command parameter.

archive\_command = 'test ! -f /path/to/archivedir/%f && cp %p /path/to/archivedir/%f'

Basically what above archive\_command does is it copies the WAL segments to archive directory.

wal\_senders = 5 This is maximum number of WAL sender processes.

Now restart the primary server.

#### **Backing up the primay server to the slave server**

Before making changes on the server stop the primary server.

Important: Don't start the service again until all configuration and backup steps are complete. You must bring up the standby server in a state where it is ready to be a backup server. This means that all configuration settings must be in place and the databases must be already synchronized. Otherwise, streaming replication will fail to start`

#### **Now run the pg\_basebackup utility**

pg\_basebackup utility copies the data from primary server data directory to slave data directory.

\$ pg\_basebackup -h <**PRIMARY** IP> -D /var/lib/postgresql/<**VERSION**>/main -U replication -v -P *- xlog-method=stream*

-D: This **IS** tells pg\_basebackup **WHERE TO** the initial backup

-h: Specifies the **SYSTEM WHERE TO** look **FOR** the **PRIMARY SERVER**

 -xlog-method=stream: This will **FORCE** the pg\_basebackup **TO** open another **CONNECTION AND** stream enough xlog **WHILE** backup **IS** running.

 It **ALSO** ensures that fresh backup can be started **WITHOUT** failing back **TO USING** an archive.

#### **Configuring the standby server**

To configure the standby server, you'll edit postgresql.conf and create a new configuration file named recovery.conf.

hot\_standby = **ON**

This specifies whether you are allowed to run queries while recovering

#### **Creating recovery.conf file**

standby\_mode = **ON**

Set the connection string to the primary server. Replace with the external IP address of the primary server. Replace with the password for the user named replication

`primary\_conninfo = 'host= port=5432 user=replication password='

(Optional) Set the trigger file location:

trigger\_file = '/tmp/postgresql.trigger.5432'

The trigger\_file path that you specify is the location where you can add a file when you want the system to fail over to the standby server. The presence of the file "triggers" the failover. Alternatively, you can use the pg\_ctl promote command to trigger failover.

#### **• Start the standby server**

You now have everything in place and are ready to bring up the standby server

#### **Attribution**

This article is substantially derived from and attributed to [How to Set Up PostgreSQL for High Availability and](https://cloud.google.com/solutions/setup-postgres-hot-standby#create_a_user_for_replication) [Replication with Hot Standby,](https://cloud.google.com/solutions/setup-postgres-hot-standby#create_a_user_for_replication) with minor changes in formatting and examples and some text deleted. The source was published under the [Creative Commons Public License 3.0,](https://creativecommons.org/licenses/by/3.0/) which is maintained here.

## **Chapter 28: EXTENSION dblink and postgres\_fdw**

### **Section 28.1: Extention FDW**

FDW is an implimentation of dblink it is more helpful, so to use it:

1. Create an extention:

**CREATE** EXTENSION postgres\_fdw;

2. Create SERVER:

**CREATE SERVER** name\_srv **FOREIGN DATA WRAPPER** postgres\_fdw **OPTIONS** (host 'hostname', dbname 'bd\_name', port '5432');

3. Create user mapping for postgres server

**CREATE USER MAPPING FOR** postgres **SERVER** name\_srv OPTIONS(**USER** 'postgres', **PASSWORD** 'password');

4. Create foreign table:

```
CREATE FOREIGN TABLE table_foreign (id INTEGER, code CHARACTER VARYING)
SERVER name_srv OPTIONS(schema_name 'schema', table_name 'table');
```
5. use this foreign table like it is in your database:

```
SELECT * FROM table_foreign;
```
#### **Section 28.2: Foreign Data Wrapper**

To access complete schema of server db instead of single table. Follow below steps:

1. Create EXTENSION :

**CREATE** EXTENSION postgres\_fdw;

2. Create SERVER :

 **CREATE SERVER** server\_name **FOREIGN DATA WRAPPER** postgres\_fdw **OPTIONS** (host 'host\_ip', dbname 'db\_name', port 'port\_number');

3. Create USER MAPPING:

 **CREATE USER MAPPING FOR CURRENT\_USER SERVER** server\_name **OPTIONS** (**USER** 'user\_name', **PASSWORD** 'password');

4. Create new schema to access schema of server DB:

**CREATE SCHEMA** schema\_name;

5. Import server schema:

```
 IMPORT FOREIGN SCHEMA schema_name_to_import_from_remote_db
 FROM SERVER server_name
 INTO schema_name;
```
6. Access any table of server schema:

```
 SELECT * FROM schema_name.table_name;
```
This can be used to access multiple schema of remote DB.

### **Section 28.3: Extention dblink**

dblink EXTENSION is a technique to connect another database and make operation of this database so to do that you need:

1-Create a dblink extention:

```
CREATE EXTENSION dblink;
```
2-Make your operation:

For exemple Select some attribute from another table in another database:

```
SELECT * FROM
dblink ('dbname = bd\_distance port = 5432 host = 10.6.6.6 user = username
password = passw@rd', 'SELECT id, code FROM schema.table')
AS newTable(id INTEGER, code CHARACTER VARYING);
```
## **Chapter 29: Postgres Tip and Tricks**

### **Section 29.1: DATEADD alternative in Postgres**

- **SELECT CURRENT\_DATE** + '1 day'::**INTERVAL**
- **SELECT** '1999-12-11'::**TIMESTAMP** + '19 days'::**INTERVAL**
- **SELECT** '1 month'::**INTERVAL** + '1 month 3 days'::**INTERVAL**

#### **Section 29.2: Comma separated values of a column**

```
SELECT
     STRING_AGG(<TABLE_NAME>.<COLUMN_NAME>, ',')
FROM
     <SCHEMA_NAME>.<TABLE_NAME> T
```
### **Section 29.3: Delete duplicate records from postgres table**

```
DELETE
     FROM <SCHEMA_NAME>.<Table_NAME>
WHERE
     ctid NOT IN
\overline{a} SELECT
              MAX(ctid)
         FROM
              <SCHEMA_NAME>.<TABLE_NAME>
          GROUP BY
              <SCHEMA_NAME>.<TABLE_NAME>.*
\qquad \qquad );
```
#### **Section 29.4: Update query with join between two tables alternative since Postresql does not support join in update query**

```
 UPDATE <SCHEMA_NAME>.<TABLE_NAME_1> AS A
 SET <COLUMN_1> = TRUE 
 FROM <SCHEMA_NAME>.<TABLE_NAME_2> AS B
 WHERE
     A.<COLUMN_2> = B.<COLUMN_2> AND
    A.\leq COLUMN_3> = B.\leq COLUMN_3>
```
#### **Section 29.5: Difference between two date timestamps month wise and year wise**

Monthwise difference between two dates(timestamp)

```
SELECT
\overline{\phantom{a}} (DATE_PART('year', AgeonDate) - DATE_PART('year', tmpdate)) * 12
+ (DATE_PART('month', AgeonDate) - DATE_PART('month', tmpdate))
\left( \begin{array}{cc} \end{array} \right)FROM dbo."Table1"
```
**SELECT** (**DATE\_PART**('year', AgeonDate) - **DATE\_PART**('year', tmpdate)) **FROM** dbo."Table1"

#### **Section 29.6: Query to Copy/Move/Transafer table data from one database to other database table with same schema**

First Execute

**CREATE** EXTENSION DBLINK;

Then

```
INSERT INTO
     <SCHEMA_NAME>.<TABLE_NAME_1>
SELECT *
FROM
     DBLINK(
     'HOST=<IP-ADDRESS> USER=<USERNAME> PASSWORD=<PASSWORD> DBNAME=<DATABASE>',
     'SELECT * FROM <SCHEMA_NAME>.<TABLE_NAME_2>')
     AS <TABLE_NAME>
\overline{\phantom{a}} <COLUMN_1> <DATATYPE_1>,
     <COLUMN_1> <DATATYPE_2>,
     <COLUMN_1> <DATATYPE_3>
     );
```
# **Credits**

Thank you greatly to all the people from Stack Overflow Documentation who helped provide this content, more changes can be sent to [web@petercv.com](mailto:web@petercv.com) for new content to be published or updated

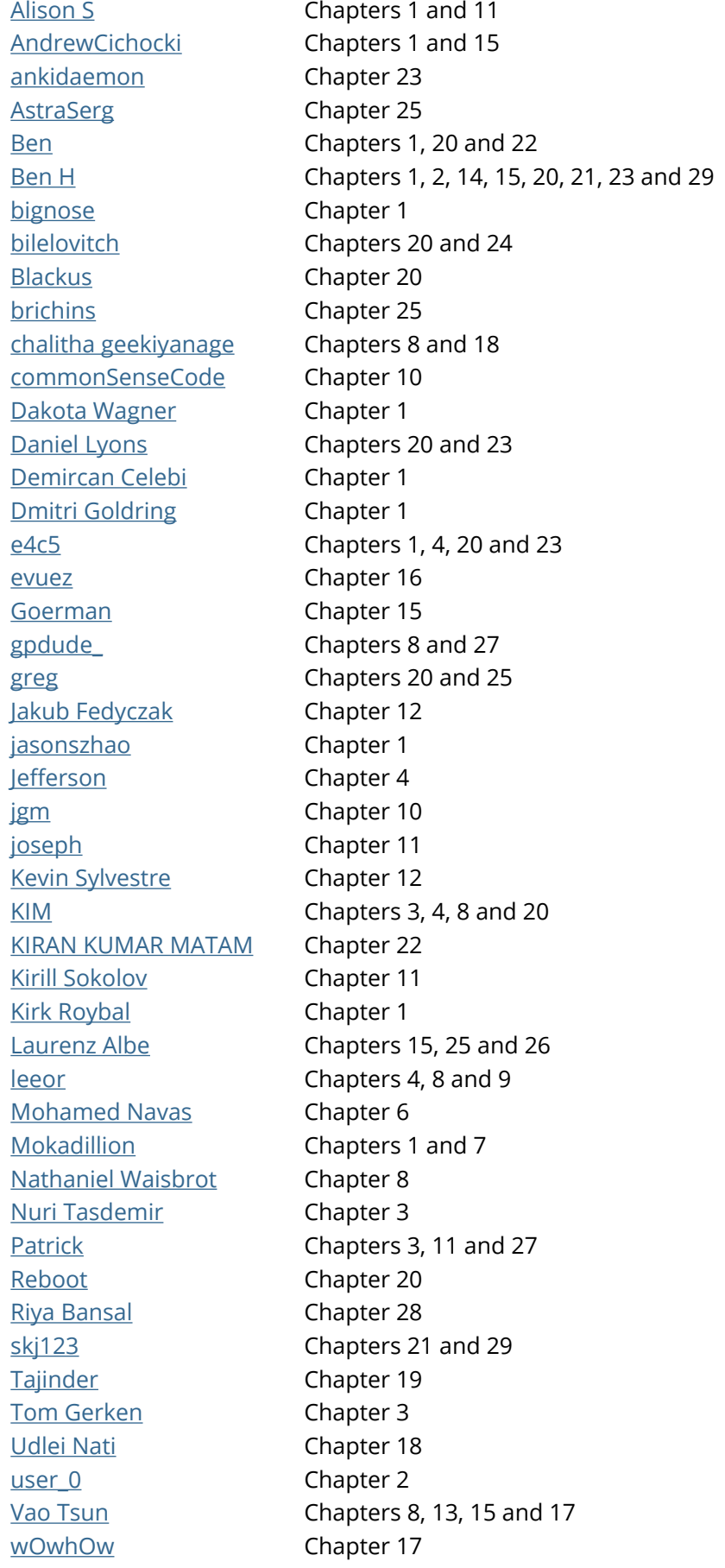
## **You may also like**

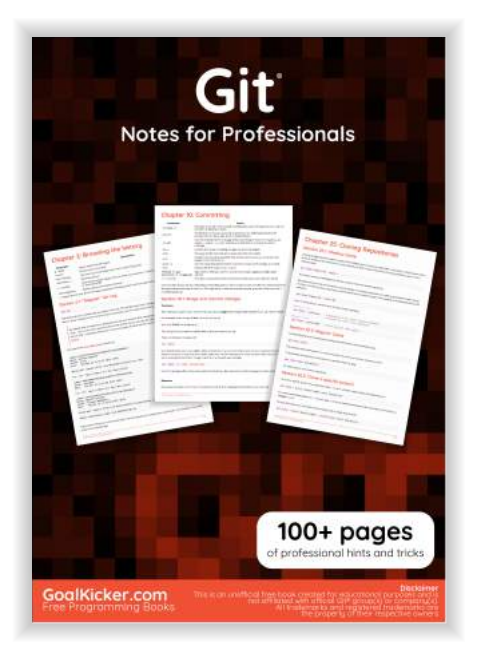

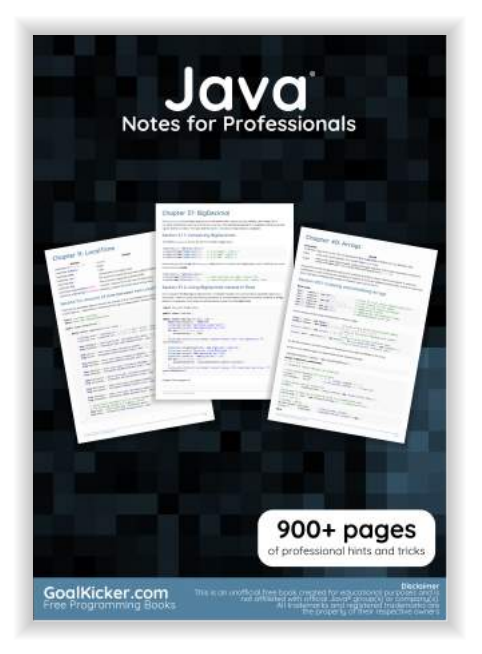

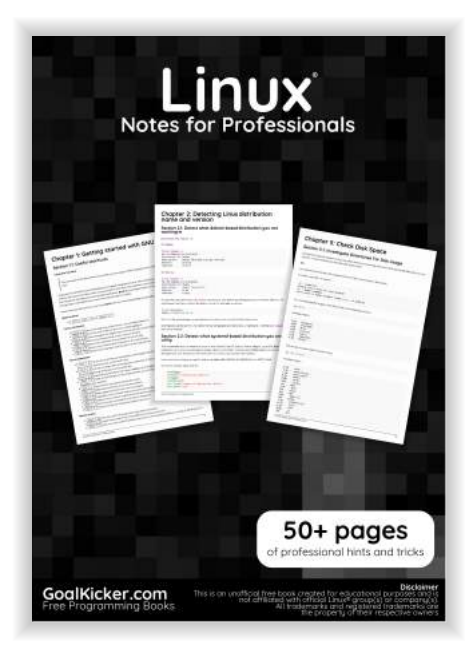

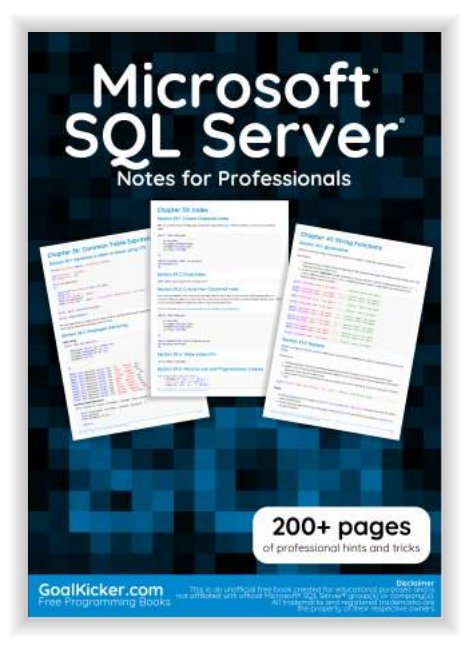

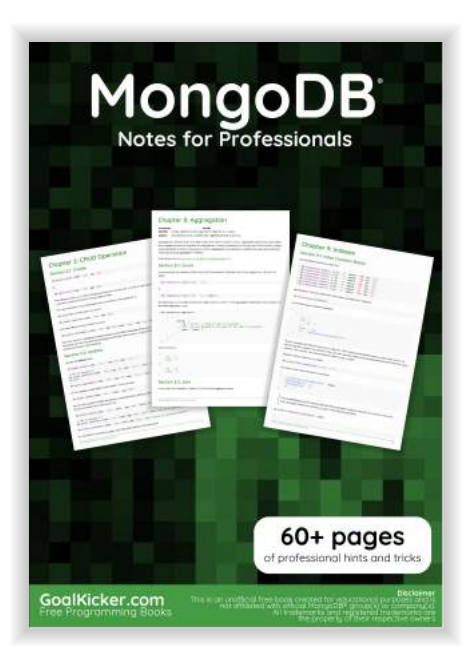

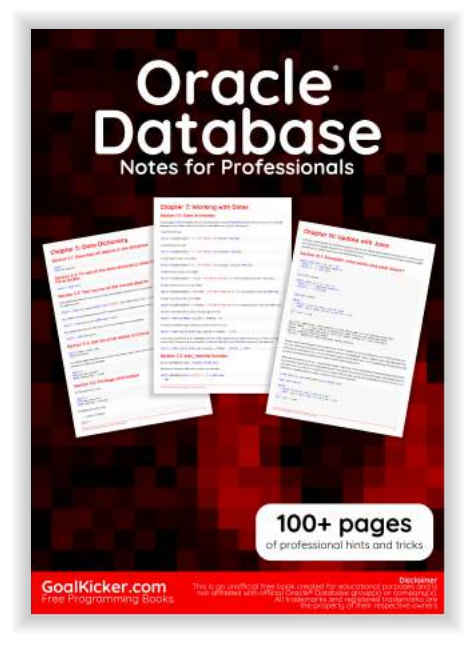

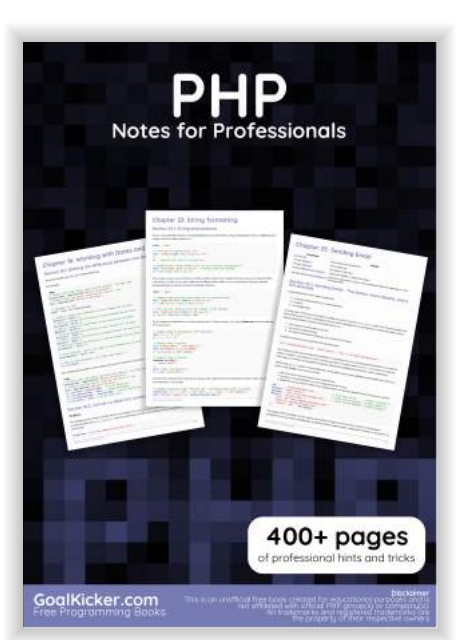

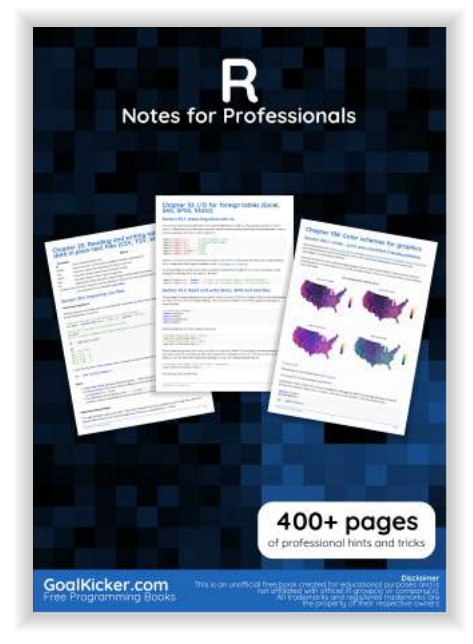

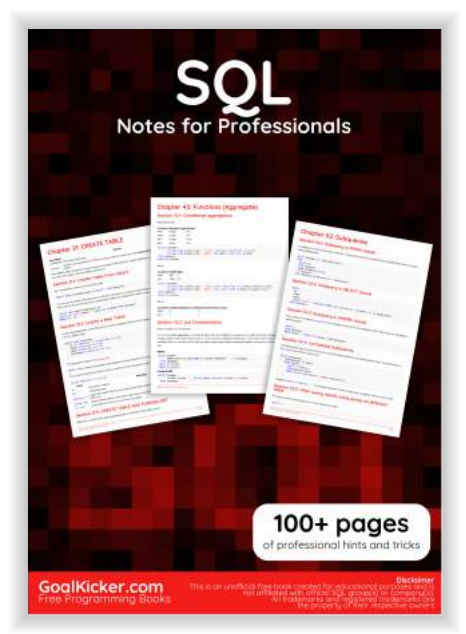